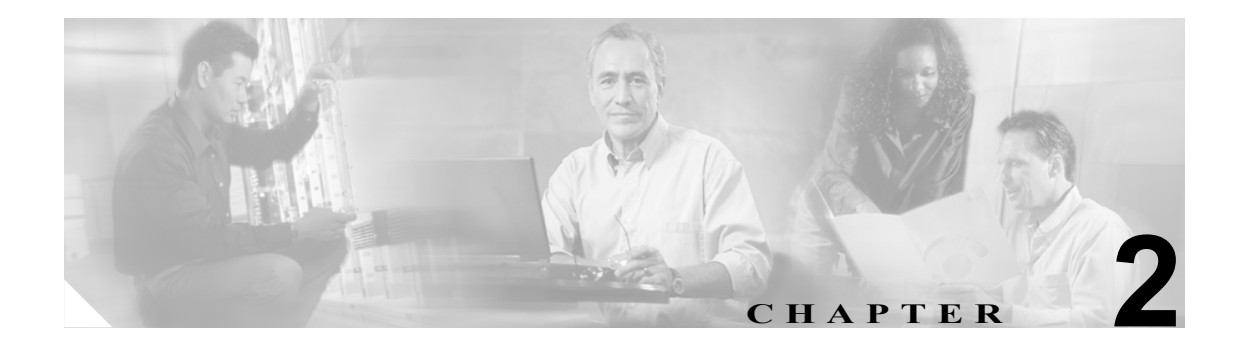

# メッセージおよび回復手順

この章では、Catalyst 2960 固有のシステム メッセージについてアルファベット順、ファシリティ別 に説明します。各ファシリティのメッセージは、重大度 0 ~ 7 の順に示します。重大度は 0 が最も 高く、7 が最も軽徴です。各メッセージに続いて、説明と対処方法を示します。

**(注)** この章のメッセージには、ソフトウェアでシステム ログ メッセージング対応の設定を行った場合 にのみ表示される、ホスト名または日時スタンプは含まれていません。

この章で扱うメッセージ ファシリティは、次のとおりです。

- ACLMGR メッセージ (p.2-3)
- CMP メッセージ (p.2-7)
- DHCP SNOOPING メッセージ (p.2-8)
- DOT1X メッセージ (p.2-11)
- DTP メッセージ (p.2-16)
- EC メッセージ (p.2-18)
- ETHCNTR メッセージ (p.2-21)
- **•** [EXPRESS\\_SETUP](#page-21-0) メッセージ(p.2-22)
- GBIC SECURITY メッセージ (p.2-23)
- GBIC SECURITY CRYPT メッセージ (p.2-24)
- GBIC SECURITY UNIQUE メッセージ (p.2-25)
- [HARDWARE](#page-25-0) メッセージ (p.2-26)
- HLFM メッセージ (p.2-27)
- **IDBMAN** メッセージ (p.2-28)
- IGMP OUERIER メッセージ (p.2-31)
- ILET メッセージ (p.2-32)
- MAC LIMIT メッセージ (p.2-33)
- MAC MOVE メッセージ (p.2-33)
- PHY メッセージ (p.2-34)
- PLATFORM メッセージ (p.2-35)
- PLATFORM PM メッセージ (p.2-36)
- PLATFORM VLAN メッセージ (p.2-37)
- PM メッセージ (p.2-38)
- PORT SECURITY メッセージ (p.2-45)
- QOSMGR メッセージ (p.2-46)
- RMON メッセージ (p.2-50)
- SPAN メッセージ (p.2-51)
- **SPANTREE** メッセージ (p.2-52)
- [SPANTREE\\_FAST](#page-58-0) メッセージ (p.2-59)
- SPANTREE VLAN SW メッセージ (p.2-59)
- **•** [STORM\\_CONTROL](#page-59-0) メッセージ (p.2-60)
- [SUPERVISOR](#page-59-1) メッセージ (p.2-60)
- SUPQ メッセージ (p.2-61)
- SW\_VLAN メッセージ (p.2-63)
- [SWITCH\\_QOS\\_TB](#page-67-0) メッセージ (p.2-68)
- TCAMMGR メッセージ (p.2-69)
- UDLD メッセージ (p.2-71)
- UFAST MCAST SW メッセージ (p.2-73)
- **VOPCLIENT** メッセージ (p.2-74)

# <span id="page-2-0"></span>**ACLMGR** メッセージ

ここでは、Access Control List (ACL; アクセス制御リスト) マネージャ メッセージについて説明し ます。ここで取り上げるメッセージの大部分は、スイッチのメモリ不足が原因で生成されます。こ の場合のメモリには、ハードウェア メモリおよびラベル スペースは含まれますが、CPU メモリは 含まれません。この両方のタイプのメモリ不足について説明します。

エラー メッセージACLMGR-2-NOMAP: Cannot create ACL Manager data structures for VLAN Map [chars].

説明ACL マネージャは、VLAN(仮想 LAN)マップを記述するために必要なデータ構造を、 ハードウェアにロード可能な形式で割り当てることができませんでした。このエラーは通常、空 きメモリ不足が原因で発生します。[chars] は VLAN マップ名です。

対処方法他のシステム アクティビティを減らしてメモリの使用を軽減します。

エラー メッセージACLMGR-2-NOVLB: Cannot create memory block for VLAN [dec].

説明ACL マネージャは、正しい動作に必要な VLAN 単位の情報を保存できませんでした。ア クセス グループ、VLAN マップなど、一部のインターフェイス単位の機能は正しく設定されま せん。[dec] は VLAN 番号です。

対処方法メモリが少なくてすむ、あまり複雑ではないコンフィギュレーションを使用します。

エラー メッセージACLMGR-2-NOVMR: Cannot create VMR data structures for access list [chars].

説明ACL マネージャは、ACL を記述するために必要な Value-Mask Result(VMR)データ構造 を、ハードウェアにロード可能な形式で割り当てることができませんでした。このエラーは通 常、使用可能なメモリの不足が原因で発生します。[chars] はアクセス リスト名です。

対処方法メモリが少なくてすむ、あまり複雑ではないコンフィギュレーションを使用します。

エラー メッセージACLMGR-3-ACLTCAMFULL: Acl Tcam Full. Drop packets on Output Acl label [dec] on [chars].

説明プラットフォーム固有の ACL TCAM テーブルに設定されている ACL が多すぎて処理で きません。[dec] はラベル番号です。[chars] はレイヤ 2 を表します。

対処方法インターフェイスに適用する IP または MAC(メディア アクセス制御)アクセス リ ストの数を減らします。

エラー メッセージACLMGR-3-AUGMENTFAIL: Augmenting of access-map [chars] on [chars] label [dec] failed.

説明システムは、必要な要素と設定済みアクセス マップを内部で結合しようとして、CPU DRAM を使い果たしました。最初の [chars] はアクセス マップ名です。次の [chars] はマップを 適用した方向(*input* または *output*)です。[dec] はラベル番号です。

対処方法他のシステム アクティビティを減らしてメモリの使用を軽減します。

エラー メッセージACLMGR-3-IECPORTLABELERROR: ACL labels are out-of-sync on interface [chars], label [dec] is not available on asic [dec].

説明内部ソフトウェア エラーが発生しました。[chars] はインターフェイス名です。最初の [dec] は ACL に関連付けるラベル、次の [dec] は ASIC (特定用途向け IC)番号です。

対処方法メッセージを、コンソールまたはシステム ログに表示されたとおりに正確にコピー してください。Output Interpreter を使用してエラーの詳細を調べて解決してください。Bug Toolkit を使用して、類似した問題が報告されていないか調べてください。サポートが必要な場合は、 TAC またはシスコのテクニカル サポート担当者に連絡して、集めた情報を提示してください。 各オンライン ツールの詳細およびシスコへの連絡方法については、「エラー メッセージ トレー スバック レポート」(p.1-5)を参照してください。

エラー メッセージACLMGR-3-INSERTFAIL: Insert of access-map [chars] #[dec] into [chars] label [dec] failed.

説明システムはアクセス マップのセクションを結合しようとして、CPU メモリを使い果たし ました。最初の [chars] はマップ名です。次の [chars] はマップを適用した方向です。最初の [dec] はエントリ番号です。次の [dec] はラベル番号です。

対処方法他のシステム アクティビティを減らしてメモリの使用を軽減します。たとえば、定 義されていながら、現在使用していない ACL を削除します。Access Control Entry (ACE; アクセ ス制御エントリ)の少ない単純な ACL を使用します。使用する VLAN を減らし、VLAN データ ベースから不要な VLAN を削除します。

エラー メッセージACLMGR-3-INTTABLE: Not in truth table: VLMAP [dec] RACL [dec] Mcb [dec] Feat [dec].

説明設定された入力機能をマージする際に、回復不可能なソフトウェア エラーが発生しまし た。[dec] は内部処理コードです。

対処方法メッセージを、コンソールまたはシステム ログに表示されたとおりに正確にコピー してください。Output Interpreter を使用してエラーの詳細を調べて解決してください。 **show running-config** ユーザ EXEC コマンドを使用して、エラーの識別に役立つデータを集めて ください。Bug Toolkit を使用して、類似した問題が報告されていないか調べてください。サポー トが必要な場合は、TAC またはシスコのテクニカル サポート担当者に連絡して、集めた情報を 提示してください。各オンライン ツールの詳細およびシスコへの連絡方法については、「エラー メッセージ トレースバック レポート」(p.1-5)を参照してください。

エラー メッセージACLMGR-3-MAXRECURSION: Too many ([dec]) levels of recursion while merging ACLs (code [dec]).

説明プラットフォーム固有の ACL マージ コードをサポートするには、コンフィギュレーショ ンが複雑すぎます。1 つの VLAN マップまたはポリシー マップに、別々のアクセス リストの数 が多すぎることが、一般的な原因です。最初の [dec] は循環レベル数です。次の [dec] は問題が 発生したマージ ステージの内部コード番号です。

対処方法1 つの VLAN マップまたはポリシー マップに含まれる(独立しているとみなされる) IP または MAC アクセス リストの数を減らし、このログ メッセージで報告されるレベル数が少 なくなるようにします。

エラー メッセージACLMGR-3-MERGEFAIL: [chars] ACL merge error [dec] ([chars]) on [chars] label [dec].

説明ACL マネージャは、設定された機能をマージして、ハードウェアへのロードに適した形 式にすることができませんでした。この機能の影響を受ける可能性のあるパケットは、代わり に CPU に送られて処理されます。システムに対して大きすぎるかまたは複雑すぎる ACL を指 定していることが、一般的な原因です。最初の [chars] は ACL タイプ エラー (ip または mac)で す。最初の [dec] はエラー コードです。2 番めの [chars] は前のエラー コードに対応するメッセー ジ テキストです。2 番めの [dec] はラベル番号です。3 番めの [chars] は *input* または *output* のど ちらかです。

対処方法小規模で、複雑ではないコンフィギュレーションを指定します。

エラー メッセージACLMGR-3-NOLABEL: Cannot allocate [chars] label for interface [chars].

説明ACL マネージャは、このインターフェイス上の機能にラベルを割り当てることができま せんでした。したがって、ハードウェアをプログラミングして機能を実装することができない ので、このインターフェイスへのパケットはソフトウェアでフィルタリングされます。ラベル は一方向につき 256 が限度です。最初の [chars] は方向(*input* または *output*)です。次の [chars] はインターフェイス名です。

対処方法単純なコンフィギュレーションを使用します。なるべく、複数のインターフェイスで 同じ ACL を使用します。

エラー メッセージACLMGR-3-OUTTTABLE: Not in truth table: RACL [dec] VLMAP [dec].

説明設定された出力機能をマージする際に、回復不可能なソフトウェア エラーが発生しまし た。[dec] は内部処理コードです。

対処方法メッセージを、コンソールまたはシステム ログに表示されたとおりに正確にコピー してください。Output Interpreter を使用してエラーの詳細を調べて解決してください。 **show running-config** ユーザ EXEC コマンドを使用して、エラーの識別に役立つデータを集めて ください。Bug Toolkit を使用して、類似した問題が報告されていないか調べてください。サポー トが必要な場合は、TAC またはシスコのテクニカル サポート担当者に連絡して、集めた情報を 提示してください。各オンライン ツールの詳細およびシスコへの連絡方法については、「エラー メッセージ トレースバック レポート」(p.1-5)を参照してください。

エラー メッセージACLMGR-3-QOSTTABLE: Not in truth table: ACL [dec] in map, action [dec].

説明QoS ポリシー マップをマージする際に、ソフトウェア エラーが発生しました。最初の [dec] は ACL 番号、2 番めの [dec] は指定された ACL 番号に対応する処置です。

対処方法メッセージを、コンソールまたはシステム ログに表示されたとおりに正確にコピー してください。Output Interpreter を使用してエラーの詳細を調べて解決してください。Bug Toolkit を使用して、類似した問題が報告されていないか調べてください。サポートが必要な場合は、 TAC またはシスコのテクニカル サポート担当者に連絡して、集めた情報を提示してください。 各オンライン ツールの詳細およびシスコへの連絡方法については、「エラー メッセージ トレー スバック レポート」(p.1-5)を参照してください。

エラー メッセージACLMGR-3-RELOADED: Reloading [chars] label [dec] feature.

説明ACL マネージャは、このラベルに設定されている機能をハードウェアに追加ロードでき るようになりました。スペース不足が原因で、1 つまたは複数の機能がアンロードされていまし た。[chars] は方向(*input* または *output*)です。[dec] はラベル番号です。

エラー メッセージACLMGR-3-UNKNOWNACTION: Unknown VMR access group action [hex].

説明内部ソフトウェア エラーが発生しました。[hex] は内部処理コードです。

対処方法メッセージを、コンソールまたはシステム ログに表示されたとおりに正確にコピー してください。Output Interpreter を使用してエラーの詳細を調べて解決してください。Bug Toolkit を使用して、類似した問題が報告されていないか調べてください。サポートが必要な場合は、 TAC またはシスコのテクニカル サポート担当者に連絡して、集めた情報を提示してください。 各オンライン ツールの詳細およびシスコへの連絡方法については、「エラー メッセージ トレー スバック レポート」(p.1-5)を参照してください。

エラー メッセージACLMGR-3-UNLOADING: Unloading [chars] label [dec] feature.

説明ACL マネージャは、コンフィギュレーション全体をハードウェアに収めることができな かったので、一部の機能はソフトウェアで適用されます。その結果、VLAN の一部または全部 のパケットがハードウェアで転送されず、CPU による転送が必要になります。マルチキャスト パケットは転送されずに、すべて廃棄される可能性があります。[chars] は方向(*input* または *output*)です。[dec] はラベル番号です。

対処方法単純なコンフィギュレーションを使用します。なるべく、複数のインターフェイスで 同じ ACL を使用します。

# <span id="page-6-0"></span>**CMP** メッセージ

ここでは、Cluster Membership Protocol(CMP)メッセージについて説明します。

エラー メッセージCMP-4-MEM\_CMPIP\_ADDR\_CONFLICT: Conflict with CMP IP address [IP address], Reissuing a new CMP IP address to member [dec]

説明クラスタ コマンダが、メンバーに割り当てられた CMP IP アドレスとの競合を検出しまし た。新しい一意の CMP IP アドレスがメンバーに割り当てられました。[dec] はメンバー番号です。

対処方法これは警告専用メッセージです。コマンダは、新しい一意のアドレスをすでにクラス タ メンバーに割り当てています。**clear tcp** イネーブル EXEC コマンドを使用して、メンバーの 開いている TCP 接続を解除してください。

エラー メッセージCMP-5-ADD: The Device is added to the cluster (Cluster Name: [chars], CMDR IP Address [IP\_address]).

説明クラスタに装置が追加されました。[chars] はクラスタ名です。[IP\_address] はコマンド スイッチのインターネット アドレスです。

対処方法対処不要です。

エラー メッセージCMP-5-MEMBER\_CONFIG\_UPDATE: Received member configuration from member [dec].

説明アクティブまたはスタンバイ コマンド スイッチが、メンバーのコンフィギュレーション を受信しました。[dec] は送信側のメンバー番号です。

対処方法対処不要です。

エラー メッセージCMP-5-MGMT\_VLAN\_CHNG: The management vlan has been changed to [dec].

説明管理 VLAN(仮想 LAN)が変更されました。[dec] は新しい管理 VLAN の番号です。

対処方法対処不要です。

エラー メッセージCMP-5-NBR\_UPD\_SIZE\_TOO\_BIG: Number of neighbors in neighbor update is [int], maximum number of neighbors allowed in neighbor update is  $[int]$ 

説明クラスタリング ネイバ アップデート パケットのクラスタ ネイバ数が、クラスタリング モジュールでサポートされるネイバ数を超えています。最初の [int] は新しいネイバ数です。次 の [int] はネイバの最大数です。

対処方法対処不要です。

エラー メッセージCMP-5-REMOVE: The Device is removed from the cluster (Cluster Name: [chars]).

説明クラスタから装置が削除されました。[chars] はクラスタ名です。

# <span id="page-7-0"></span>**DHCP\_SNOOPING** メッセージ

ここでは、DHCP スヌーピング メッセージについて説明します。

エラー メッセージDHCP\_SNOOPING-3-DHCP\_SNOOPING\_INTERNAL\_ERROR: DHCP Snooping internal error, [chars].

説明DHCP スヌーピング プロセス中に、ソフトウェア健全性チェック エラーが発生しました。 [chars] はエラーです。

対処方法メッセージを、コンソールまたはシステム ログに表示されたとおりに正確にコピー してください。Output Interpreter を使用してエラーの詳細を調べて解決してください。Bug Toolkit を使用して、類似した問題が報告されていないか調べてください。サポートが必要な場合は、 TAC またはシスコのテクニカル サポート担当者に連絡して、集めた情報を提示してください。 各オンライン ツールの詳細およびシスコへの連絡方法については、「エラー メッセージ トレー スバック レポート」(p.1-5)を参照してください。

エラー メッセージDHCP\_SNOOPING-4-AGENT\_OPERATION\_FAILED: DHCP snooping binding transfer failed. [chars].

説明ある特定の失敗が原因で、DHCP スヌーピング バインディング転送処理エラーが発生し ました。[char] は失敗した理由です。

対処方法対処不要です。

エラー メッセージDHCP\_SNOOPING-4-AGENT\_OPERATION\_FAILED\_N: DHCP snooping binding transfer failed ([dec]). [chars].

説明ある特定の失敗が原因で、DHCP スヌーピング バインディング転送処理エラーが発生し ました。[dec] はエラーの数で、[chars] は失敗した理由です。このメッセージの頻度は制限され ます。

対処方法対処不要です。

エラー メッセージDHCP\_SNOOPING-4-DHCP\_SNOOPING\_ERRDISABLE\_WARNING: DHCP Snooping received [dec] DHCP packets on interface [chars].

説明スイッチが、指定されたインターフェイス上で DHCP パケットのレート制限違反を検出 し、そのインターフェイスを error-disabled ステートに設定しました。[dec] は DHCP パケットの 数です。[chars] はインターフェイスです。

対処方法対処不要です。

エラー メッセージDHCP\_SNOOPING-4-DHCP\_SNOOPING\_PVLAN\_WARNING: DHCP Snooping configuration may not take effect on secondary vlan [dec]. [chars]

説明プライベート VLAN が設定されている場合、プライマリ VLAN 上の DHCP スヌーピング 設定はすべてのセカンダリ VLAN に自動的に伝播します。[dec] はセカンダリ VLAN の VLAN ID です。[chars] は警告です。

エラー メッセージDHCP\_SNOOPING-4-IP\_SOURCE\_BINDING\_NON\_EXISTING\_VLAN\_WARNING: IP source binding is configured on non existing vlan [dec].

説明未設定の VLAN 上に IP ソース バインディングが設定されました。[dec] は VLAN です。

対処方法対処不要です。

エラー メッセージ DHCP SNOOPING-4-IP SOURCE BINDING PVLAN WARNING: IP source filter may not take effect on secondary vlan [dec] where IP source binding is configured. [chars].

説明プライベート VLAN が設定されている場合、プライマリ VLAN 上の IP ソース ガード フィ ルタはすべてのセカンダリ VLAN に自動的に伝播します。[dec] はセカンダリ VLAN です。[chars] は警告です。

対処方法対処不要です。

エラー メッセージDHCP\_SNOOPING-4-NTP\_NOT\_RUNNING: NTP is not running; reloaded binding lease expiration times are incorrect.

説明DHCP スヌーピング データベース エージェントが DHCP スヌーピング バインディングを ロードするときに、NTP が実行されていなかった場合、バインディングに対して算出されたリー ス時間は正しくありません。

対処方法スイッチの NTP を設定して、システム クロックに正確な日時を提供します。次に DHCP スヌーピングをディセーブルにしてから再度イネーブルにして、DHCP スヌーピング バ インディング データベースを消去します。

エラー メッセージDHCP\_SNOOPING-4-QUEUE\_FULL: Fail to enqueue DHCP packet into processing queue: [chars], the queue is most likely full and the packet will be dropped.

説明DHCP スヌーピング プロセスを上回る速度で CPU が DHCP パケットを受信しています。 DoS 攻撃を防ぐために、これらの DHCP パケットは破棄されます。[chars] は警告です。

対処方法対処不要です。

エラー メッセージDHCP\_SNOOPING-4-STANDBY\_AGENT\_OPERATION\_FAILED: DHCP snooping binding transfer failed on the Standby Supervisor. [chars].

説明スタンバイ状態のスーパバイザ エンジンで DHCP スヌーピング バインディング転送処理 エラーが発生しました。[chars] はスタンバイ状態のスーパバイザ エンジンです。

対処方法対処不要です。

エラー メッセージDHCP\_SNOOPING-6-AGENT\_OPERATION\_SUCCEEDED: DHCP snooping database [chars] succeeded.

説明DHCP バインディング転送処理が正常に終了しました。[chars] は DHCP スヌーピング デー タベースです。

エラー メッセージDHCP\_SNOOPING-6-BINDING\_COLLISION: Binding collision. [dec] bindings ignored.

説明スイッチがデータベース ファイルを読み込むときに、ある特定の数のバインディングを 無視しました。データベース ファイルからのバインディングには、設定済みの DHCP スヌーピ ング バインディングですでに使用されている MAC アドレスと VLAN 情報が含まれています。

対処方法対処不要です。

エラー メッセージDHCP\_SNOOPING-6-INTERFACE\_NOT\_VALID: Interface not valid. [dec] bindings ignored.

説明スイッチがデータベース ファイルを読み込むときに、ある特定の数のバインディングを 無視しました。これは、バインディング データベースのインターフェイスが利用できない場合、 インターフェイスがルーテッド ポートである場合、またはインターフェイスが DHCP スヌーピ ングの信頼レイヤ 2 インターフェイスである場合が原因です。[dec] はスイッチに無視されたバ インディングの数です。

対処方法対処不要です。

エラー メッセージDHCP\_SNOOPING-6-LEASE\_EXPIRED: Lease Expired. [dec] bindings ignored.

説明スイッチがデータベース ファイルを読み込むときに、ある特定の数のバインディングを 無視しました。DHCP のリース時間が期限切れになったことが原因です。[dec] はバインディン グの数です。

対処方法対処不要です。

エラー メッセージDHCP\_SNOOPING-6-PARSE\_FAILURE: Parsing failed for [dec] bindings.

説明スイッチがデータベース ファイルを読み込むときに、ある特定の数のバインディングを 無視しました。データベースの読み込みに失敗したのが原因です。[dec] はバインディングの数 です。

対処方法対処不要です。

エラー メッセージDHCP\_SNOOPING-6-VLAN\_NOT\_SUPPORTED: Vlan not supported. [dec] bindings ignored.

説明スイッチがデータベース ファイルを読み込むときに、ある特定の数のバインディングを 無視しました。スイッチの VLAN 設定が解除されたことが原因です。[dec] はスイッチに無視さ れたバインディングの数です。

#### <span id="page-10-0"></span>**DOT1X** メッセージ

ここでは、IEEE 802.1x メッセージについて説明します。

エラー メッセージDOT1X-4-MEM\_UNAVAIL: Memory was not available to perform the 802.1X action.

説明システム メモリ不足が原因で、IEEE 802.1x 認証を実行できませんでした。

対処方法他のシステム アクティビティを減らしてメモリの使用を軽減します。

エラー メッセージDOT1X-4-MSG\_ERR: Unknown message event received.

説明IEEE 802.1x プロセスが未知のメッセージ イベントを受信しました。

対処方法 **dot1x system-auth-control** グローバル コンフィギュレーション コマンドを入力して、 IEEE 802.1x プロセスをやり直します。このメッセージが繰り返し表示される場合は、装置をリ ロードしてください。

エラー メッセージDOT1X-4-PROC\_START\_ERR: Dot1x unable to start.

説明システムは IEEE 802.1x プロセスを作成できませんでした。

対処方法 **dot1x system-auth-control** グローバル コンフィギュレーション コマンドを入力して、 IEEE 802.1x プロセスをやり直します。このメッセージが繰り返し表示される場合は、装置をリ ロードしてください。

エラー メッセージDOT1X-4-UNKN\_ERR: An unknown operational error occurred.

説明内部システム エラーが原因で、IEEE 802.1x プロセスは動作できません。

対処方法対処不要です。

エラー メッセージDOT1X-5-ERR\_CHANNELLING: Dot1x can not be enabled on Channelling ports.

説明チャネリング ポートで IEEE 802.1x をイネーブルにできませんでした。チャネリング ポー トで、IEEE 802.1x ポート制御を *auto* または *force-unauthorized*(force\_unauth)モードに設定し ようとしましたが、そのような設定は許可されないため、このような結果となりました。

対処方法インターフェイスのチャネリングをディセーブルにしてから、IEEE 802.1x をイネー ブルにします。

エラー メッセージDOT1X-5-ERR\_DYNAMIC: Dot1x can not be enabled on Dynamic ports.

説明ダイナミック モード ポートで IEEE 802.1x をイネーブルにできませんでした。ダイナミッ ク モード ポートで、IEEE 802.1x ポート制御を *auto* または force-unauthorized (force\_unauth) モー ドに設定しようとしましたが、そのような設定は許可されないため、このような結果となりま した。

対処方法インターフェイスのダイナミック モードをディセーブルにしてから、IEEE 802.1x を イネーブルにします。

エラー メッセージDOT1X-5-ERR\_DYNAMIC\_VLAN: Dot1x can not be enabled on dynamic VLAN ports.

**説明** ダイナミック VLAN(仮想 LAN)ポートで IEEE 802.1x をイネーブルにできませんでし た。ダイナミック VLAN ポートで、IEEE 802.1x ポート制御を *auto* または *force-unauthorized* (force unauth) モードに設定しようとしましたが、そのような設定は許可されないため、このよ うな結果となりました。

対処方法インターフェイスのダイナミック VLAN 設定をディセーブルにしてから、IEEE 802.1x をイネーブルにします。

エラー メッセージDOT1X-5-ERR\_INVALID\_AAA\_ATTR: Got invalid AAA attribute settings [chars].

説明取得した許可の設定値は、サポートされていないか無効です。[chars] は RADIUS サーバ から受信したテキストです。

対処方法有効な値に設定を変更してください。

エラー メッセージDOT1X-5-ERR\_INVALID\_TUNNEL\_MEDIUM\_TYPE: Got an invalid value [chars] for TUNNEL MEDIUM TYPE [chars].

説明指定されたトンネル メディアは、サポートされていないか無効です。[chars] は RADIUS サーバから受信したテキストです。

対処方法有効なトンネル メディアに値を変更してください。

エラー メッセージDOT1X-5-ERR\_INVALID\_TUNNEL\_TYPE: Got an invalid value of [chars] for TUNNEL TYPE [chars].

説明指定されたトンネル タイプは、サポートされていないか無効です。[chars] は RADIUS サー バから受信したテキストです。

対処方法有効なトンネル タイプに値を変更してください。

エラー メッセージDOT1X-5-ERR\_MULTI\_ACCESS: Dot1x can not be enabled on voice vlan configured ports.

説明音声 VLAN が設定されたポートで、IEEE 802.1x をイネーブルにできませんでした。音声 VLAN が設定されたポートで、IEEE 802.1x ポート制御を *auto* または *force-unauthorized* (force unauth) モードに設定しようとしましたが、そのような設定は許可されないため、このよ うな結果となりました。

対処方法インターフェイスの音声 VLAN をディセーブルにしてから、IEEE 802.1x をイネーブ ルにします。

エラー メッセージDOT1X-5-ERR\_PER\_USR\_MAC\_ACL: Applied per-user MAC ACL was unsuccessful on interface [chars].

説明IEEE 802.1x はユーザ単位の MAC ACL を適用できませんでした。RADIUS サーバのユー ザ単位(すなわち *pub*)ACL(アクセス制御リスト)が無効だったことが原因として考えられま す。[chars] はインターフェイスです。

対処方法RADIUS pub ACL を調べ、有効な ACL を設定してください。

エラー メッセージDOT1X-5-ERR\_PRIMARY\_VLAN: Dot1x can not be enabled on the port [chars] configured in Primary Vlan.

**説明** プライマリ VLAN(仮想 LAN)ポートで IEEE 802.1x をイネーブルにできませんでした。 この状況は、プライマリ VLAN のポート上で IEEE 802.1x ポートチャネルを auto または force-unauthorized(Force\_unauth)モードにしようと試みたために発生しました。[chars] はプラ イマリ VLAN のポートです。

対処方法VLAN タイプを変更し、IEEE 802.1x 操作をやり直してください。

エラー メッセージDOT1X-5-ERR\_RADIUSVLAN\_EQ\_VVLAN: RADIUS attempted to assign a VLAN to Dot1x port [chars] whose Voice VLAN is same as AccessVlan.

説明RADIUS サーバがポートの要求元に VLAN を割り当てようとしましたが、そのポートに はアクセス VLAN と同じ音声 VLAN が設定されています。[chars] はポート番号です。

対処方法音声 VLAN と同じ VLAN を割り当てないように RADIUS の設定を更新するか、また はこのポートの音声 VLAN を変更します。

エラー メッセージDOT1X-5-ERR\_RSPAN\_VLAN: Dot1x can not be enabled on ports configured in Remote SPAN vlan.

説明リモート SPAN VLAN ポートで IEEE 802.1x をイネーブルにできませんでした。リモート SPAN(スイッチド ポート アナライザ)VLAN ポートで、IEEE 802.1x ポート制御を *auto* または *force-unauthorized*(force\_unauth)モードに設定しようとしましたが、そのような設定は許可さ れないため、このような結果となりました。

対処方法VLAN のリモート SPAN をディセーブルにしてから、IEEE 802.1x をイネーブルにし ます。

エラー メッセージDOT1X-5-ERR\_SECONDARY\_VLAN: Dot1x can not be enabled on Secondary Vlan on the port [chars].

説明セカンダリ VLAN のアクセス ポートで IEEE 802.1x をイネーブルにできませんでした。 [chars] はセカンダリ VLAN のポートです。この状況は、セカンダリ VLAN でアクセス ポートを 認証しようとしたために発生しました。

対処方法VLAN タイプを変更し、IEEE 802.1x 操作をやり直してください。

エラー メッセージDOT1X-5-ERR\_SPANDST: Dot1x can not be enabled on [chars]. It is configured as a SPAN Dest port.

説明IEEE 802.1x は、これらの機能が相互に排他的であるため、SPAN 宛先ポートであるポー ト上でイネーブルにできませんでした。[chars] はポートです。

対処方法ポートで IEEE 802.1x を再設定する前に、SPAN セッションから SPAN 宛先ポートを 削除します。

エラー メッセージDOT1X-5-ERR\_TRUNK: Dot1x can not be enabled on Trunk port.

説明トランク ポートで IEEE 802.1x をイネーブルにできませんでした。トランク ポートで、 IEEE 802.1x ポート制御を *auto* または *force-unauthorized* (force\_unauth) モードに設定しようと しましたが、そのような設定は許可されないため、このような結果となりました。

対処方法インターフェイスのトランキングをディセーブルにしてから、IEEE 802.1x をイネー ブルにします。

エラー メッセージDOT1X-5-ERR\_VLAN\_INTERNAL: The VLAN [dec] is being used internally and cannot be assigned for use on the Dot1x port [chars] Vlan.

説明内部で使用している VLAN をこのポート用に再び割り当てることはできません。[dec] は VLAN ID です。[chars] はポート番号です。

対処方法この VLAN を使用しないように、設定を変更します。

エラー メッセージDOT1X-5-ERR\_VLAN\_INVALID: The VLAN [dec] is invalid and cannot be assigned for use on the 802.1X port [chars] Vlan.

説明指定された VLAN は範囲外なので、このポート用に割り当てることはできません。[dec] は VLAN ID です。[chars] はポート番号です。

対処方法有効な VLAN を使用するように、設定を変更します。

エラー メッセージDOT1X-5-ERR\_VLAN\_NOT\_ASSIGNABLE: RADIUS tried to assign a VLAN to dot1x port [chars] whose VLAN cannot be assigned.

説明RADIUS サーバは、VLAN を変更できないポートの要求元に対して VLAN を割り当てよ うとしました。[chars] はポート番号です。

対処方法 **switchport** インターフェイス コンフィギュレーション コマンドを使用して、指定し たポートをレイヤ 2 ポートに変更してください。

エラー メッセージDOT1X-5-ERR\_VLAN\_NOT\_FOUND: Attempt to assign non-existent [chars] VLAN [chars] to dot1x port [chars].

説明VTP(VLAN トランク プロトコル)データベースに VLAN が見つからなかったので、ポー トの要求元に VLAN を割り当てることができませんでした。[chars] はポート番号です。

対処方法VLAN の存在を確認するか、別の VLAN を使用してください。

エラー メッセージDOT1X-5-ERR\_VLAN\_RESERVED: The VLAN [dec] is a reserved vlan and cannot be assigned for use on the Dot1x port [chars] Vlan.

説明指定された VLAN は予約済みなので、このポート用に割り当てることはできません。[dec] は VLAN ID です。[chars] はポート番号です。

対処方法この VLAN を使用しないように、設定を変更します。

エラー メッセージDOT1X-5-ERR\_VLAN\_RSPAN\_CONFIGURED: VLAN [dec] is configured as a Remote SPAN VLAN, which has Dot1x enabled interface(s) configured. Please disable Dot1x on all ports in this VLAN or do not enable RSPAN on this VLAN.

説明IEEE 802.1x 対応として設定されたポートのある VLAN で、リモート SPAN をイネーブル にしてはなりません。[dec] は VLAN ID です。

対処方法VLAN のリモート SPAN 設定をディセーブルにするか、この VLAN の全ポートで IEEE 802.1x をディセーブルにします。

エラー メッセージDOT1X-5-ERR\_VLAN\_SHUTDOWN: Attempt to assign shutdown [chars] VLAN [dec] to dot1x port [chars]

説明ポート上で VLAN にサプリカントを割り当てようとしましたが、VLAN がシャットダウ ンしました。最初の [chars] はインターフェイス名です。[dec] は VLAN ID です。2 番めの [chars] はポート名です。

対処方法この VLAN をイネーブルにするか、その他の VLAN を使用してください。

エラー メッセージ DOT1X-5-ERR\_VVID\_NOT\_SUPPORTED: Dot1x can not be enabled on this port with Voice VLAN configured.

説明IEEE 802.1x と音声 VLAN は同一ポートに設定できません。

対処方法ポート上の音声 VLAN コンフィギュレーションを削除し、IEEE 802.1x 認証プロセス を再試行します。

エラー メッセージDOT1X-5-INVALID\_INPUT: Dot1x Interface parameter is Invalid on interface [chars].

説明IEEE 802.1x インターフェイス パラメータが指定範囲外または無効です。[chars] はイン ターフェイスです。

対処方法CLI(コマンドライン インターフェイス)のヘルプで、コマンドに続けて **?** を入力 し、有効な範囲を調べてください。

エラー メッセージDOT1X-5-INVALID\_MAC: Invalid MAC address (zero, broadcast or multicast mac address [chars] is trying to authenticate).

説明ゼロ、ブロードキャスト、またはマルチキャスト MAC アドレスに対して、認証が試行さ れました。IEEE 802.1x 認証を使用できるのは、有効な非ゼロ、非ブロードキャスト、または非 マルチキャスト送信元 MAC アドレスに限られます。

対処方法IEEE 802.1x をサポートするホストを IEEE 802.1x 対応ポートに接続します。

エラー メッセージDOT1X-5-NOT\_DOT1X\_CAPABLE: Dot1x disabled on interface [chars] because it is not an Ethernet interface.

説明IEEE 802.1x 認証をイネーブルにできるのは、イーサネット インターフェイスに限られま す。[chars] はインターフェイスです。

対処方法イーサネット インターフェイスに限定して、IEEE 802.1x 認証をイネーブルにします。

エラー メッセージDOT1X-5-NO\_UNIDIR\_EDGE: Unidirectional port-control is configured on interface [chars], but will not be activated. Port is not configured for portfast.

説明unidirectional port-control 機能が設定されましたが、特定のインターフェイスが PortFast ポートとして設定されていないため、アクティブにされていません。[chars] はインターフェイ スです。

対処方法unidirectional port-control 機能をアクティブにするには、**spanning-tree portfast** イン ターフェイス設定コマンドを入力します。

エラー メッセージDOT1X-5-SECURITY\_VIOLATION: Security violation on interface [chars], New MAC address [enet] is seen on the interface in [chars] mode.

説明指定されたインターフェイスのポートは、シングル ホスト モードに設定されています。 インターフェイスが新しくホストを検出すると、セキュリティ違反になります。ポートはディ セーブルになりました。最初の [chars] はインターフェイスです。[enet] は MAC アドレスです。 次の [chars] はモードです。

対処方法ポートが 1 つのホストだけを使用するように設定されているかどうかを確認してく ださい。**shutdown** インターフェイス コンフィギュレーション コマンドを入力し、さらに **no shutdown** インターフェイス コンフィギュレーション コマンドを入力してポートを再起動しま す。

#### <span id="page-15-0"></span>**DTP** メッセージ

ここでは、Dynamic Trunking Protocol (DTP) メッセージについて説明します。

エラー メッセージDTP-4-MEM\_UNAVAIL: Memory was not available to perform the trunk negotiation action.

説明メモリ不足が原因で、システムはトランクのネゴシエーションができませんでした。

対処方法他のシステム アクティビティを減らしてメモリの使用を軽減します。

エラー メッセージDTP-4-TMRERR: An internal timer error occurred when trunking on interface [chars].

説明トランキング プロトコルが使用しているタイマーが予期に反して期限切れになりました。 [chars] はトランクが設定されたインターフェイスです。

対処方法この問題は内部で解消され、長期的な問題にはなりません。ただし、トランキングで ほかにも問題が発生した場合は、**reload** イネーブル EXEC コマンドを使用してスイッチをリ ロードしてください。

エラー メッセージDTP-4-UNKN\_ERR: An unknown operational error occurred.

説明内部動作で予想外のエラーが発生したので、システムはトランクのネゴシエーションがで きませんでした。

対処方法 **reload** イネーブル EXEC コマンドを使用して、スイッチをリロードします。

エラー メッセージDTP-5-DOMAINMISMATCH: Unable to perform trunk negotiation on port [chars] because of VTP domain mismatch.

説明トランクのネゴシエーションを行う 2 つのポートが異なる VTP ドメインに属しています。 トランキングは、ポートが同じ VTP ドメインに属しているときのみ設定できます。[chars] は ポート番号です。

対処方法トランクのネゴシエーションを行うポートが同じ VTP ドメインに属していることを 確認します。

エラー メッセージDTP-5-ILGLCFG: Illegal config (on, isl--on,dot1q) on [chars].

説明トランク リンクの片側で ISL(スイッチ間リンク)カプセル化が *on* に、反対側では IEEE 802.1Q カプセル化が *on* に設定されています。[chars] はインターフェイスです。

対処方法この設定は無効です。2 つのスイッチ間にトランクは設定されません。トランクの両 側が一致するように、カプセル化タイプを変更する必要があります。

エラー メッセージDTP-5-NONTRUNKPORTON: Port [chars] has become non-trunk.

説明インターフェイスがトランク ポートからアクセス ポートに変更されました。[chars] は変 更されたインターフェイスです。

対処方法これは、単なる情報メッセージです。

エラー メッセージDTP-5-TRUNKPORTCHG: Port [chars] has changed from [chars] trunk to [chars] trunk.

説明トランク ポートのカプセル化タイプが変更されました。最初の [chars] はインターフェイ スです。次の [chars] は元のカプセル化タイプです。3 番めの [chars] は新しいカプセル化タイプ です。

対処方法これは、単なる情報メッセージです。

エラー メッセージDTP-5-TRUNKPORTON: Port [chars] has become [chars] trunk.

説明インターフェイスがアクセス ポートからトランク ポートに変更されました。最初の [chars] はインターフェイスです。次の [chars] はカプセル化タイプです。

対処方法これは、単なる情報メッセージです。

#### <span id="page-17-0"></span>**EC** メッセージ

ここでは、EtherChannel、Link Aggregation Control Protocol(LACP)、および Port Aggregation Protocol (PAgP)のメッセージについて説明します。

エラー メッセージEC-4-NOMEM: Not enough memory available for [chars].

説明LACP または PAgP EtherChannel は、必須データ構造を初期化するために必要なメモリを 確保できませんでした。[chars] はデータ構造名です。

対処方法メッセージを、コンソールまたはシステム ログに表示されたとおりに正確にコピー してください。Output Interpreter を使用してエラーの詳細を調べて解決してください。 **show tech-support** ユーザ EXEC コマンドを使用して、エラーの識別に役立つデータを集めてく ださい。Bug Toolkit を使用して、類似した問題が報告されていないか調べてください。サポー トが必要な場合は、TAC またはシスコのテクニカル サポート担当者に連絡して、集めた情報を 提示してください。各オンライン ツールの詳細およびシスコへの連絡方法については、「エラ メッセージ トレースバック レポート」(p.1-5)を参照してください。

エラー メッセージEC-5-BUNDLE: Interface [chars] joined port-channel [chars].

説明表示されたインターフェイスが指定の EtherChannel に追加されました。最初の [chars] は 物理インターフェイスです。次の [chars] は EtherChannel インターフェイスです。

対処方法対処不要です。

エラー メッセージEC-5-CANNOT\_ALLOCATE\_AGGREGATOR: Aggregator limit reached, cannot allocate aggregator for group [dec].

説明グループに新しいアグリゲータを割り当てることができませんでした。[dec] は影響を受 けたグループです。

対処方法グループに含まれるポートの属性を変更し、同じアグリゲータと一致して追加される ようにします。

エラー メッセージEC-5-CANNOT\_BUNDLE1: Port-channel [chars] is down, port [chars] will remain stand-alone.

**説明** ポートチャネル (EtherChannel)のステートがダウンしています。ポートチャネルが管理 上ディセーブルになっている、または切り離されているといった可能性があります。ポート チャ ネルのステートがアップになるまでは、物理インターフェイスをバンドル(EtherChannel)に追 加できません。最初の [chars] は EtherChannel です。次の [chars] はポート番号です。

対処方法バンドル内の他のポートが同じ設定になっているかどうかを確認してください。

エラー メッセージEC-5-CANNOT\_BUNDLE2: [chars] is not compatible with [chars] and will be suspended ([chars]).

説明EtherChannel の他のポートとは異なるインターフェイス属性が、インターフェイスに与え られています。バンドル(EtherChannel)に追加するインターフェイスの場合は、EtherChannel の属性と一致するようにインターフェイスの属性を変更します。最初の [chars] はバンドルする インターフェイスです。2 番めの [chars] は、バンドルにすでに組み込まれている物理インター フェイス(スイッチ ポート)です。3 番めの [chars] は矛盾している理由です。

対処方法EtherChannel の属性に合わせてインターフェイスの属性を変更します。

エラー メッセージEC-5-CANNOT\_BUNDLE\_LACP: [chars] is not compatible with aggregators in channel [dec] and cannot attach to them ([chars]).

説明ポート チャネルまたはポート チャネル内のポートと異なるポート属性がポートに与えら れています。ポートをバンドルに追加する場合は、ポートと一致するようにポート属性を変更 します。[chars] は矛盾するポートです。[chars] は Gi0/1 のような短いインターフェイス名です。 [dec] はチャネルグループ番号です。最後の [chars] は理由です。

対処方法ポート属性をポート チャネルと一致させます。

エラー メッセージEC-5-COMPATIBLE: [chars] is compatible with port-channel members.

説明ポート属性がポート チャネルまたはポート チャネル内のポートの属性と異なるために、 ポートが動作しませんでした。ポートの属性とポートチャネルの属性が、現在は一致している ことが検出されました。[chars] は影響を受けたポートです。

対処方法対処不要です。

エラー メッセージEC-5-DONTBNDL: [chars] suspended: incompatible partner port with [chars].

説明相手ポートの設定がバンドル内の他のポートの設定と異なります。ポートをバンドルに追 加できるのは、このポートのグローバル コンフィギュレーションおよび相手ポートの設定が、 バンドル内の他のポートと同じ場合に限られます。最初の [chars] は中断されているローカル イ ンターフェイス、2 番めの [chars] はすでにバンドルされているローカル インターフェイスです。

対処方法相手ポートの設定が、バンドル内のすべてのポートと一致しているかどうかを確認し てください。

エラー メッセージEC-5-ERRPROT: Channel protocol mismatch for interface [chars] in group [dec]: the interface can not be added to the channel group.

説明指定のモードでは、インターフェイスをチャネル グループに追加できません。[chars] は インターフェイスです。[dec] はチャネル グループです。

対処方法チャネル グループまたはインターフェイスのモードを変更します。

エラー メッセージEC-5-ERRPROT2: Command rejected: the interface [chars] is already part of a channel with a different type of protocol enabled.

説明別のタイプのプロトコルがイネーブルのチャネルにすでに組み込まれているので、指定の プロトコル用としてはこのインターフェイスを選択できません。[chars] はインターフェイスで す。

対処方法チャネル グループからインターフェイスを削除します。

エラー メッセージEC-5-ERRPROT3: Command rejected: the interface [chars] is already part of a channel.

説明チャネル グループにすでに組み込まれているので、指定のプロトコルでインターフェイ スの選択を解除できません。[chars] はインターフェイスです。

対処方法チャネル グループからインターフェイスを削除します。

エラー メッセージEC-5-NOLACP: Invalid EC mode, LACP not enabled.

説明ソフトウェア イメージに LACP が組み込まれていないので、EtherChannel モードを設定 できません。

対処方法LACP が組み込まれたソフトウェア イメージをインストールし、EC モードを *on* に 設定します。

エラー メッセージEC-5-NOPAGP: Invalid EC mode, PAgP not enabled.

説明Cisco IOS イメージに PAgP が組み込まれていません。EtherChannel モードを **desirable** ま たは **auto** に設定することができません。

対処方法PAgP が組み込まれたイメージを取得するか、または **channel-group** *channel-group-number* **mode on** インターフェイス コンフィギュレーション コマン ドを使用して、モードを *on* に設定します。

エラー メッセージEC-5-PORTDOWN: Shutting down [chars] as its port-channel is admin-down.

説明ポートの管理ステートは、対応するアグリゲート ポートの管理ステートによって制御さ れています。アグリゲート ポートの管理ステートがダウンの場合、ポートの管理ステートも強 制的にダウンになります。[chars] は物理インターフェイスです。

対処方法アグリゲート ポートに **no shutdown** インターフェイス コンフィギュレーション コマ ンドを入力して、アグリゲート ポートをアクティブにします。

エラー メッセージEC-5-STAYDOWN: [chars] will remain down as its port-channel [chars] is admin-down.

説明アグリゲート ポートの管理ステートによって、関連するポートの管理ステートが変更さ れます。アグリゲート ポートが管理上のダウンになると、アグリゲート ポートの全ポートが強 制的に管理上のダウンになります。最初の [chars] は物理インターフェイスです。次の [chars] は EtherChannel です。

対処方法アグリゲート ポートに **no shutdown** インターフェイス コンフィギュレーション コマ ンドを入力して、アグリゲート ポートをアクティブ(シャットダウン解除)にします。

エラー メッセージEC-5-STAYDOWN: no-shut not allowed on [chars]. Module [dec] not online.

説明 **no shutdown** インターフェイス コンフィギュレーション コマンドを使用して EtherChannel が設定されたインターフェイスをイネーブルにすることはできません。インターフェイスは EtherChannel グループのメンバーであり、EtherChannel グループが管理上のシャットダウンに なっているからです。インターフェイスに EtherChannel が設定されていますが、そのポート チャ ネルに関する情報はまだありません。[chars] はインターフェイスです。[dec] はモジュールです。

対処方法対処不要です。モジュールがオンラインになったあと、EtherChannel のポート チャネ ル設定を調べます。

エラー メッセージEC-5-UNBUNDLE: Interface [chars] left the port-channel [chars].

説明表示されたインターフェイスが指定の EtherChannel から削除されました。最初の [chars] は物理インターフェイスで、スイッチ ポートの場合があります。次の [chars] は EtherChannel で す。

エラー メッセージEC-5-UNSUITABLE: [chars] will not join any port-channel, [chars].

説明インターフェイスの 1 つを EtherChannel に追加できませんでした。そのインターフェイス が PortFast に関しては VLAN Membership Policy Server(VMPS; VLAN メンバーシップ ポリシー サーバ)として、IEEE 802.1x に関しては音声 VLAN または Switched Port Analyzer (SPAN; ス イッチド ポート アナライザ)宛先ポートとして設定されているからです。いずれも EtherChannel には不適切な設定です。最初の [chars] はインターフェイス名です。次の [chars] は、不適切な設 定の詳細です。

対処方法ポートの設定を変更して、不適切な設定を削除します。

#### <span id="page-20-0"></span>**ETHCNTR** メッセージ

ここでは、イーサネット コントローラ メッセージについて説明します。スイッチのソフトウェア がハードウェアをプログラミングするときにエラーが発生し、スイッチの誤作が発生すると、これ らのメッセージが生成されます。

エラー メッセージETHCNTR-3-HALF\_DUX\_COLLISION\_EXCEED\_THRESHOLD: Collision at [chars] exceed threshold. Consider as loop-back.

説明半二重ポートのコリジョンがスレッシュホールドを超え、ポートはループバックとみなさ れました。[chars] は、スレッシュホールドを超えたポートです。

対処方法対処不要です。問題が解消されるまで、ポートは error-disabled モードになります。

エラー メッセージETHCNTR-3-LOOP\_BACK\_DETECTED: Loop-back detected on [chars].

説明バラン ケーブルが誤ってポートに接続された結果、ループバック状態になった可能性が あります。[chars] はインターフェイス名です。

対処方法ケーブルを確認します。バラン ケーブルが接続されていて、ループバック状態が必 要な場合は、対処不要です。それ以外の場合は、適切なケーブルを接続し、ポートをイネーブ ルにします。

エラー メッセージ ETHCNTR-3-NO HARDWARE RESOURCES: Not enough hardware resources. Shutting down [chars].

説明設定されている VLAN(仮想 LAN)が多すぎます。[chars] は、Gi0/1 などの短いインター フェイス名、または VLAN0002 などの VLAN 名です。

対処方法VLAN の総数が 1023 未満になるように減らします。再起動後も設定および接続を維 持する場合は、コンフィギュレーションを保存します。

# <span id="page-21-0"></span>**EXPRESS\_SETUP** メッセージ

ここでは、Express Setup 機能のメッセージについて説明します。

エラー メッセージEXPRESS\_SETUP-3-UNABLE\_TO\_RESET\_CONFIG: [chars].

説明コンフィギュレーションをリセットできません。[chars] は、リセットできなかった理由 を示す文字列です。たとえば、error renaming config file(コンフィギュレーション ファイ ルの名前変更エラー)、error removing config file(コンフィギュレーション ファイルの削除 エラー)、error removing private config file(プライベート コンフィギュレーション ファ イルの削除エラー)などがそのような理由に該当します。

対処方法メッセージを、コンソールまたはシステム ログに表示されたとおりに正確にコピー してください。Output Interpreter を使用してエラーの詳細を調べて解決してください。Bug Toolkit を使用して、類似した問題が報告されていないか調べてください。サポートが必要な場合は、 TAC またはシスコのテクニカル サポート担当者に連絡して、集めた情報を提示してください。 各オンライン ツールの詳細およびシスコへの連絡方法については、「エラー メッセージ トレー スバック レポート」(p.1-5)を参照してください。

エラー メッセージEXPRESS\_SETUP-6-CONFIG\_IS\_RESET: [chars].

**説明** コンフィギュレーションがリセットされました。[chars] は、The configuration is reset and the system will now reboot(コンフィギュレーションがリセットされ、システムは現在 再起動中)のように、リセット イベントを説明する文字列です。

対処方法メッセージを、コンソールまたはシステム ログに表示されたとおりに正確にコピー してください。Output Interpreter を使用してエラーの詳細を調べて解決してください。Bug Toolkit を使用して、類似した問題が報告されていないか調べてください。サポートが必要な場合は、 TAC またはシスコのテクニカル サポート担当者に連絡して、集めた情報を提示してください。 各オンライン ツールの詳細およびシスコへの連絡方法については、「エラー メッセージ トレー スバック レポート」(p.1-5)を参照してください。

#### エラー メッセージEXPRESS\_SETUP-6-MODE\_ENTERED.

説明Express Setup モードがアクティブです。

対処方法対処不要です。

エラー メッセージEXPRESS\_SETUP-6-MODE\_EXITED.

説明Express Setup モードがアクティブではなくなりました。

#### <span id="page-22-0"></span>**GBIC\_SECURITY** メッセージ

ここでは、シスコの GBIC(ギガビット インターフェイス コンバータ)および Small Form-factor Pluggable (SFP) モジュールのセキュリティ メッセージについて説明します。GBIC および SFP モ ジュールには、シリアル番号、セキュリティ コード、および Cyclic Redundancy Check(CRC; 巡回 冗長検査)を含むシリアル EEPROM が搭載されています。スイッチにモジュールを取り付けると、 ソフトウェアが EEPROM を読み取ってセキュリティ コードおよび CRC を再計算します。CRC が 無効だった場合、または再計算したセキュリティ コードが EEPROM に保管されているものと一致 しなかった場合は、エラー メッセージが生成されます。

(注) スイッチは SFP モジュールをサポートしますが、GBIC モジュールはサポートしません。エラー メッセージのテキストに GBIC インターフェイスまたはモジュールとあっても、スイッチからの メッセージであれば、実際は SFP モジュール インターフェイスまたはモジュールを意味します。

エラー メッセージ GBIC SECURITY-4-EEPROM CRC ERR: EEPROM checksum error for GBIC in [chars].

説明指定したポートの GBIC に、無効な EEPROM データがあります。[chars] は、GBIC が挿 入されているポートです。

対処方法ポートから GBIC を取り外します。

エラー メッセージGBIC\_SECURITY-4-EEPROM\_READ\_ERR: Error in reading GBIC serial ID in [chars].

説明スイッチが EEPROM から GBIC タイプを読み込んでいるときにエラーが発生しました。 [chars] は、GBIC が挿入されているポートです。

対処方法ポートから GBIC を取り外します。

エラー メッセージGBIC\_SECURITY-4-EEPROM\_SECURITY\_ERR: GBIC in [chars] failed security check.

説明指定したポートの GBIC には、無効な EEPROM データがあります。[chars] は、GBIC が 挿入されているポートです。

対処方法ポートから GBIC を取り外します。

エラー メッセージGBIC\_SECURITY-4-GBIC\_INTERR: Internal error occurred in setup for GBIC interface [chars].

説明セットアップ時に、指定の SFP モジュール インターフェイスにリソースを割り当てるこ とができなかったか、またはその他の問題が発生しました。[chars] は、SFP モジュールが取り 付けられているインターフェイスです。

対処方法 **reload** イネーブル EXEC コマンドを使用して、スイッチをリロードします。それで も同じ問題が発生する場合は、**show tech-support** イネーブル EXEC コマンドを使用し、メッセー ジを、コンソールまたはシステム ログに表示されたとおりに正確にコピーしてください。Output Interpreter ツールに入力することによって、エラーの詳細を調べてください。Bug Toolkit を使用 して、類似した問題が報告されていないか調べてください。各オンライン ツールの詳細および シスコへの連絡方法については、「エラー メッセージ トレースバック レポート」(p.1-5) を参照 してください。

**78-16883-02-J**

**Catalyst 2960** スイッチ システム メッセージ ガイド

## <span id="page-23-0"></span>**GBIC\_SECURITY\_CRYPT** メッセージ

ここでは、シスコ製の GBIC (ギガビット インターフェイス コンバータ) モジュールおよび SFP モ ジュールのセキュリティ メッセージについて説明します。スイッチがモジュールをシスコ製モ ジュールと認識しましたが、別の問題が発見されるとこれらのメッセージが生成されます。

(注) スイッチは SFP モジュールをサポートしますが、GBIC モジュールはサポートしません。エラー メッセージのテキストに GBIC インターフェイスまたはモジュールとあっても、スイッチからの メッセージであれば、実際は SFP モジュール インターフェイスまたはモジュールを意味します。

エラー メッセージGBIC\_SECURITY\_CRYPT-4-ID\_MISMATCH: Identification check failed for GBIC interface [chars].

説明SFP モジュールはシスコ製 SFP モジュールであると識別されましたが、システムはその 識別情報を確認できませんでした。[chars] は、モジュールが取り付けられているインターフェ イスです。

対処方法このバージョンのシステム ソフトウェアでサポートされる SFP モジュールのリスト を確認します。新しいモジュールでは、アップグレードが必要な場合があります。または、シ スコあるいはサポート対象のベンダーから入手したモジュールであることを確認します。

エラー メッセージGBIC\_SECURITY\_CRYPT-4-UNRECOGNIZED\_VENDOR: GBIC interface [chars] manufactured by an unrecognized vendor.

説明SFP モジュールはシスコ製 SFP モジュールであると識別されましたが、その製造元はシ スコの SFP モジュール ベンダーのリストに含まれていません。[chars] は、モジュールが取り付 けられているインターフェイスです。

対処方法このバージョンのシステム ソフトウェアでサポートされる SFP モジュールのリスト を確認します。新しいモジュールでは、アップグレードが必要な場合があります。

エラー メッセージ GBIC SECURITY CRYPT-4-VN DATA CRC ERROR: GBIC interface [chars] has bad crc.

説明SFP モジュールはシスコ製 SFP モジュールであると識別されましたが、EEPROM データ に有効な CRC (巡回冗長検査) が含まれていません。[chars] は、モジュールが取り付けられて いるインターフェイスです。

対処方法このバージョンのシステム ソフトウェアでサポートされる SFP モジュールのリスト を確認します。新しいモジュールでは、アップグレードが必要な場合があります。モジュール は認識されなくても、正常に動作する場合がありますが、機能が制限される可能性があります。

# <span id="page-24-0"></span>**GBIC\_SECURITY\_UNIQUE** メッセージ

ここでは、シスコ製の GBIC (ギガビット インターフェイス コンバータ) モジュールおよび SFP モ ジュールのセキュリティ メッセージについて説明します。ここで説明するメッセージは、モジュー ルが一意かどうかを識別します。

(注) スイッチは SFP モジュールをサポートしますが、GBIC モジュールはサポートしません。エラー メッセージのテキストに GBIC インターフェイスまたはモジュールとあっても、スイッチからの メッセージであれば、実際は SFP モジュール インターフェイスまたはモジュールを意味します。

エラー メッセージ GBIC SECURITY UNIQUE-3-DUPLICATE GBIC: GBIC interface [dec]/[dec] is a duplicate of GBIC interface [dec]/[dec].

説明SFP モジュールはシスコ製 SFP モジュールであると識別されましたが、ベンダー ID およ びシリアル番号はシステム上の別のインターフェイスのものと同じです。最初の [dec]/[dec] は、 重複する SFP モジュールのインターフェイスです。次の [dec]/[dec] は、既存モジュールのイン ターフェイスです。

対処方法シスコの SFP には一意のシリアル番号が割り当てられています。シスコまたはサポー ト対象のベンダーから入手したモジュールであることを確認します。

エラー メッセージGBIC\_SECURITY\_UNIQUE-4-DUPLICATE\_SN: GBIC interface [dec]/[dec] has the same serial number as another GBIC interface.

説明SFP モジュールはシスコ製 SFP モジュールであると識別されましたが、シリアル番号は システム上の別のインターフェイスのものと同じです。[dec]/[dec] は、重複するモジュールが取 り付けられているインターフェイスです。

対処方法シスコの SFP には一意のシリアル番号が割り当てられています。シスコまたはサポー ト対象のベンダーから入手したモジュールであることを確認します。

# <span id="page-25-0"></span>**HARDWARE** メッセージ

ここでは、ハードウェア メッセージについて説明します。

エラー メッセージHARDWARE-3-ASICNUM\_ERROR: Port-ASIC number [dec] is invalid.

説明使用されているポート ASIC 番号が無効です。各ポート ASIC は ID で識別されます。[dec] は ASIC 番号です。

対処方法メッセージを、コンソールまたはシステム ログに表示されたとおりに正確にコピー してください。Output Interpreter を使用してエラーの詳細を調べて解決してください。Bug Toolkit を使用して、類似した問題が報告されていないか調べてください。サポートが必要な場合は、 TAC またはシスコのテクニカル サポート担当者に連絡して、集めた情報を提示してください。 各オンライン ツールの詳細およびシスコへの連絡方法については、「エラー メッセージ トレー スバック レポート」(p.1-5)を参照してください。

エラー メッセージHARDWARE-3-INDEX\_ERROR: Index value [dec] is invalid.

説明ハードウェア テーブルのインデックスが範囲外です。[dec] はインデックス値です。

対処方法メッセージを、コンソールまたはシステム ログに表示されたとおりに正確にコピー してください。Output Interpreter を使用してエラーの詳細を調べて解決してください。Bug Toolkit を使用して、類似した問題が報告されていないか調べてください。サポートが必要な場合は、 TAC またはシスコのテクニカル サポート担当者に連絡して、集めた情報を提示してください。 各オンライン ツールの詳細およびシスコへの連絡方法については、「エラー メッセージ トレー スバック レポート」(p.1-5)を参照してください。

エラー メッセージHARDWARE-3-INTRNUM\_ERROR: Port-ASIC Interrupt number [dec] is invalid.

説明ポート ASIC で使用されている割り込み ID が無効です。[dec] は割り込み番号です。

対処方法メッセージを、コンソールまたはシステム ログに表示されたとおりに正確にコピー してください。Output Interpreter を使用してエラーの詳細を調べて解決してください。Bug Toolkit を使用して、類似した問題が報告されていないか調べてください。サポートが必要な場合は、 TAC またはシスコのテクニカル サポート担当者に連絡して、集めた情報を提示してください。 各オンライン ツールの詳細およびシスコへの連絡方法については、「エラー メッセージ トレー スバック レポート」(p.1-5)を参照してください。

エラー メッセージHARDWARE-3-PORTNUM\_ERROR: port number [dec] is invalid.

説明使用されているポート番号が無効(範囲外)です。表示されたポート ASIC の各インター フェイスは、インデックス値で識別されます。[dec] はポート番号です。

エラー メッセージHARDWARE-3-STATS\_ERROR: Statistics ID [dec] is invalid.

説明使用されている統計情報 ID が範囲外です。ポート ASIC がサポートする統計情報は、ID で識別されます。[dec] は統計情報 ID です。

対処方法メッセージを、コンソールまたはシステム ログに表示されたとおりに正確にコピー してください。Output Interpreter を使用してエラーの詳細を調べて解決してください。Bug Toolkit を使用して、類似した問題が報告されていないか調べてください。サポートが必要な場合は、 TAC またはシスコのテクニカル サポート担当者に連絡して、集めた情報を提示してください。 各オンライン ツールの詳細およびシスコへの連絡方法については、「エラー メッセージ トレー スバック レポート」(p.1-5)を参照してください。

#### <span id="page-26-0"></span>**HLFM** メッセージ

ここでは、ローカル フォワーディング マネージャのメッセージについて説明します。

エラー メッセージHLFM-3-MACFREE\_ERROR: MAC address [enet], vlan [dec] is still referenced; cannot free.

説明MAC アドレスへのすべての参照を解除する前に、その MAC アドレスを解放しようとし ました。[enet] は MAC アドレスです。[dec] は VLAN ID です。

対処方法メッセージを、コンソールまたはシステム ログに表示されたとおりに正確にコピー してください。Output Interpreter を使用してエラーの詳細を調べて解決してください。Bug Toolkit を使用して、類似した問題が報告されていないか調べてください。サポートが必要な場合は、 TAC またはシスコのテクニカル サポート担当者に連絡して、集めた情報を提示してください。 各オンライン ツールの詳細およびシスコへの連絡方法については、「エラー メッセージ トレー スバック レポート」(p.1-5)を参照してください。

エラー メッセージHLFM-3-MAP\_ERROR: IP address [IP\_address] not in mac tables, mac-address [enet], vlan [dec].

説明IP アドレス テーブルと MAC アドレス テーブルが同期していません。[IP\_address] は IP ア ドレスです。[enet] は MAC アドレスです。[dec] は VLAN ID です。

対処方法メッセージを、コンソールまたはシステム ログに表示されたとおりに正確にコピー してください。Output Interpreter を使用してエラーの詳細を調べて解決してください。Bug Toolkit を使用して、類似した問題が報告されていないか調べてください。サポートが必要な場合は、 TAC またはシスコのテクニカル サポート担当者に連絡して、集めた情報を提示してください。 各オンライン ツールの詳細およびシスコへの連絡方法については、「エラー メッセージ トレー スバック レポート」(p.1-5)を参照してください。

エラー メッセージHLFM-3-MOD\_SD: Failed to modify Station Descriptor with index [dec], vlan [dec], di [dec], error [dec], mad [dec], ref-count [dec].

説明フォワーディング マネージャが、現在では使用されていないか、または無効なステーショ ン記述子を変更しようとしました。最初の [dec] はステーション インデックスです。2 番めの [dec] は VLAN ID です。3 番めの [dec] は宛先インデックです。4 番めの [dec] はエラー コードで す。5 番めの [dec] は MAC アドレス記述子です。6 番めの [dec] はこの MAC アドレス記述子に 対する参照の数です。

対処方法メッセージを、コンソールまたはシステム ログに表示されたとおりに正確にコピー してください。Output Interpreter を使用してエラーの詳細を調べて解決してください。Bug Toolkit を使用して、類似した問題が報告されていないか調べてください。サポートが必要な場合は、 TAC またはシスコのテクニカル サポート担当者に連絡して、集めた情報を提示してください。 各オンライン ツールの詳細およびシスコへの連絡方法については、「エラー メッセージ トレー スバック レポート」(p.1-5)を参照してください。

**Catalyst 2960** スイッチ システム メッセージ ガイド

#### <span id="page-27-0"></span>**IDBMAN** メッセージ

ここでは、インターフェイス記述ブロック マネージャ(IDBMAN)のメッセージについて説明しま す。

エラー メッセージIDBMAN-3-AGGPORTMISMATCH: [chars]: [chars]([dec]/[dec]) does not match internal slot/port state [chars]([dec]/[dec]).

説明内部システム エラーにより、ソフトウェアで使用されるアグリゲート ポートが無効にな りました。最初の [chars] はエラーが発生した機能の名前です。2 番めの [chars] はポートチャネ ル名です。([dec]/[dec])はスロットおよびポート (slot/port) の番号です。

対処方法メッセージを、コンソールまたはシステム ログに表示されたとおりに正確にコピー してください。Output Interpreter を使用してエラーの詳細を調べて解決してください。Bug Toolkit を使用して、類似した問題が報告されていないか調べてください。サポートが必要な場合は、 TAC またはシスコのテクニカル サポート担当者に連絡して、集めた情報を提示してください。 各オンライン ツールの詳細およびシスコへの連絡方法については、「エラー メッセージ トレー スバック レポート」 (p.1-5) を参照してください。

エラー メッセージIDBMAN-3-DELETEDAGGPORT: [chars]([dec]/[dec]) Group [dec] has been deleted, but is being reused.

説明内部システム エラーにより、削除されたインターフェイスが新しいアグリゲート ポート によって拒否されました。[chars] はポートチャネル名です。([dec]/[dec]) はスロットおよびポー ト(slot/port)の番号です。最後の [dec] はチャネルグループの番号です。

対処方法メッセージを、コンソールまたはシステム ログに表示されたとおりに正確にコピー してください。Output Interpreter を使用してエラーの詳細を調べて解決してください。Bug Toolkit を使用して、類似した問題が報告されていないか調べてください。サポートが必要な場合は、 TAC またはシスコのテクニカル サポート担当者に連絡して、集めた情報を提示してください。 各オンライン ツールの詳細およびシスコへの連絡方法については、「エラー メッセージ トレー スバック レポート」(p.1-5)を参照してください。

エラー メッセージIDBMAN-3-INVALIDAGGPORTBANDWIDTH: [chars]([dec]/[dec]) has an invalid bandwidth value of [dec].

説明内部システム エラーにより、無効な帯域幅がアグリゲート ポートで使用されました。 [chars] はポートチャネル名です。([dec]/[dec]) はスロットおよびポート (slot/port) の番号です。 最後の [dec] は帯域幅です。

エラー メッセージIDBMAN-3-INVALIDPORT: [chars]: trying to use invalid port number [dec] ( Max [dec] ).

説明内部システム エラーにより、無効なポート番号がソフトウェアで使用されました。[chars] はインターフェイス名です。最初の [dec] は無効なポート番号です。2 番めの [dec] はポート番 号に許可された最大値です。

対処方法メッセージを、コンソールまたはシステム ログに表示されたとおりに正確にコピー してください。Output Interpreter を使用してエラーの詳細を調べて解決してください。Bug Toolkit を使用して、類似した問題が報告されていないか調べてください。サポートが必要な場合は、 TAC またはシスコのテクニカル サポート担当者に連絡して、集めた情報を提示してください。 各オンライン ツールの詳細およびシスコへの連絡方法については、「エラー メッセージ トレー スバック レポート」(p.1-5)を参照してください。

エラー メッセージIDBMAN-3-INVALIDVLAN: [chars]: trying to use invalid Vlan [dec].

説明内部システム エラーにより、無効な VLAN がソフトウェアで使用されました。[chars] は インターフェイス名です。[dec] は無効な VLAN 番号です。

対処方法メッセージを、コンソールまたはシステム ログに表示されたとおりに正確にコピー してください。Output Interpreter を使用してエラーの詳細を調べて解決してください。Bug Toolkit を使用して、類似した問題が報告されていないか調べてください。サポートが必要な場合は、 TAC またはシスコのテクニカル サポート担当者に連絡して、集めた情報を提示してください。 各オンライン ツールの詳細およびシスコへの連絡方法については、「エラー メッセージ トレー スバック レポート」(p.1-5)を参照してください。

エラー メッセージIDBMAN-3-NOTANAGGPORT: [chars]( [dec]/[dec] ) is not an aggregate port.

説明内部システム エラーにより、アグリゲート ポートではないインターフェイスがアグリ ゲート ポート操作で使用されました。[chars] はインターフェイス名です。([dec]/[dec]) はスロッ トおよびポート (slot/port) の番号です。

対処方法メッセージを、コンソールまたはシステム ログに表示されたとおりに正確にコピー してください。Output Interpreter を使用してエラーの詳細を調べて解決してください。Bug Toolkit を使用して、類似した問題が報告されていないか調べてください。サポートが必要な場合は、 TAC またはシスコのテクニカル サポート担当者に連絡して、集めた情報を提示してください。 各オンライン ツールの詳細およびシスコへの連絡方法については、「エラー メッセージ トレー スバック レポート」(p.1-5)を参照してください。

エラー メッセージIDBMAN-3-PORTNOTINAGGPORT: [chars]([dec]/[dec]) is not present in Aggport [chars [([dec]/[dec]).

説明内部ソフトウェア エラーが発生しました。アグリゲート ポートと認識されたポートが存 在しません。最初の [chars] はインターフェイス名です。2 番めの [chars] はポートチャネル名で す。([dec]/[dec])はスロットおよびポート (slot/port) の番号です。

対処方法メッセージを、コンソールまたはシステム ログに表示されたとおりに正確にコピー してください。Output Interpreter を使用してエラーの詳細を調べて解決してください。Bug Toolkit を使用して、類似した問題が報告されていないか調べてください。サポートが必要な場合は、 TAC またはシスコのテクニカル サポート担当者に連絡して、集めた情報を提示してください。 各オンライン ツールの詳細およびシスコへの連絡方法については、「エラー メッセージ トレー スバック レポート」(p.1-5)を参照してください。

**Catalyst 2960** スイッチ システム メッセージ ガイド

エラー メッセージIDBMAN-3-VLANNOTSET: [chars]: Vlan [dec] not set since it already has Vlan [dec].

説明内部エラーにより、インターフェイスは要求された値に対する VLAN セットを持ってい ません。[chars] はインターフェイス名です。最初の [dec] は新しい VLAN 名です。2 番めの [dec] は現在割り当てられている VLAN 番号です。

対処方法メッセージを、コンソールまたはシステム ログに表示されたとおりに正確にコピー してください。Output Interpreter を使用してエラーの詳細を調べて解決してください。Bug Toolkit を使用して、類似した問題が報告されていないか調べてください。サポートが必要な場合は、 TAC またはシスコのテクニカル サポート担当者に連絡して、集めた情報を提示してください。 各オンライン ツールの詳細およびシスコへの連絡方法については、「エラー メッセージ トレー スバック レポート」(p.1-5)を参照してください。

エラー メッセージIDBMAN-4-ACTIVEPORTSINAGGPORT: [chars]( [dec]/[dec] ) has [dec] active ports, but is being removed.

説明内部エラーにより、アクティブなポートを持つアグリゲート ポートが削除されました。 [chars] はポートチャネル名です。([dec]/[dec])はスロットおよびポート(slot/port)の番号です。 最後の [dec] は現在アクティブなポート数です。

# <span id="page-30-0"></span>**IGMP\_QUERIER** メッセージ

ここでは、IGMP クエリア メッセージについて説明します。

エラー メッセージIGMP\_QUERIER-4-NO\_IP\_ADDR\_CFG: The IGMP querier cannot send out General Query messages in VLAN [dec] because there is no IP address configured on the system.

説明グローバル レベルまたは VLAN ごとのレベルのいずれかで、IGMP クエリアの IP アドレ スを指定する必要があります。[dec] は VLAN 番号です。

対処方法IGMP クエリアの送信元 IP アドレスを設定します。

エラー メッセージIGMP\_QUERIER-4-SNOOPING\_DISABLED: The IGMP querier is operationally disabled in VLAN [dec] because IGMP snooping has been disabled in this VLAN.

説明IGMP スヌーピングがディセーブル状態であることが、この VLAN で検出されました。 IGMP スヌーピングがディセーブルの場合、IGMP クエリア機能を操作上イネーブルにすること はできません。[dec] は VLAN 番号です。

対処方法IGMP スヌーピングがグローバルでも VLAN でもイネーブルになっていることを確 認します。

エラー メッセージIGMP\_QUERIER-6-PIM\_DISABLED: The IGMP querier is now operationally enabled in VLAN [dec] because PIM is no longer enabled on the SVI.

説明PIM が SVI でディセーブルで、IGMP クエリア機能は現在イネーブルになっています。 [dec] は VLAN 番号です。

対処方法対処不要です。

エラー メッセージIGMP\_QUERIER-6-SNOOPING\_ENABLED: The IGMP querier is now operationally enabled in VLAN [dec] because IGMP snooping is no longer disabled.

説明IGMP スヌーピングがイネーブルになりました。その結果、IGMP クエリア機能は、現在 イネーブルになっています。[dec] は VLAN 番号です。

# <span id="page-31-0"></span>**ILET** メッセージ

ここでは、Cisco IOS License Enforcement Test (ILET) のメッセージを説明します。

エラー メッセージILET-1-AUTHENTICATION\_FAIL: ILET Platform Authentication Failure The software has detected that this switch may not be a genuine Cisco product and that software loaded on the switch may have been copied in violation of Cisco's end user license agreement. Cisco licensing, warranties and support programs only apply to genuine Cisco products. Cisco may deny operation of this product, or support under your warranty or under a Cisco support program such as SmartNet. If you receive this message, please contact your Cisco Sales Representative for assistance.

説明ILET 認証が失敗しました。

対処方法製品を購入された代理店へ連絡してください。

# <span id="page-32-0"></span>**MAC\_LIMIT** メッセージ

ここでは、MAC アドレス テーブルのエントリを説明する MAC\_LIMIT メッセージについて説明し ます。

エラー メッセージMAC\_LIMIT-4-DROP: Vlan [dec] with Configured limit = [dec] has currently [dec] Entries.

説明VLAN の MAC アドレス テーブル エントリ数が、許可された最大数より少ないか同じで す。最初の [dec] は VLAN ID、次の [dec] は MAC アドレス エントリの最大数、3 番めの [dec] は MAC アドレス テーブルのエントリ数です。

対処方法ネットワーク管理者がこの対処を設定します。

エラー メッセージMAC\_LIMIT-4-ENFORCE: Enforcing limit on Vlan [dec] with Configured limit = [dec].

説明VLAN の MAC アドレス エントリ数が許可された最大数を超過し、設定された対処で、エ ントリ数が許可された最大数に制限されました。最初の [dec] は VLAN ID、次の [dec] は MAC アドレス エントリの最大数です。

対処方法ネットワーク管理者がこの対処を設定します。

エラー メッセージMAC\_LIMIT-4-EXCEED: Vlan [dec] with Configured limit = [dec] has currently [dec] Entries.

説明VLAN の MAC アドレス エントリ数が許可された最大数を超過しました。最初の [dec] は VLAN ID、次の [dec] は MAC アドレス エントリの最大数、3 番めの [dec] は MAC アドレス テー ブルのエントリ数です。

対処方法ネットワーク管理者がこの対処を設定します。

# <span id="page-32-1"></span>**MAC\_MOVE** メッセージ

ここでは、MAC\_MOVE メッセージについて説明します。

エラー メッセージMAC\_MOVE-4-NOTIF: Host [enet] in vlan [dec] is flapping between port [chars] and port [chars].

説明ホストが指定されたポート間で移動しています。[enet] はホストのイーサネット アドレ ス、[dec] は VLAN ID、最初の [chars] は 1 番めのポート、次の [chars] は 2 番めのポートです。

対処方法ネットワークにループがないか確認します。

#### <span id="page-33-0"></span>**PHY** メッセージ

ここでは、PHY メッセージについて説明します。

エラー メッセージPHY-4-BADTRANSCEIVER: An inappropriate transceiver has been inserted in interface [chars].

説明使用すべきでないトランシーバが指定したインターフェイスにあります。

対処方法トランシーバを取り外します。トランシーバが Cisco のデバイスである場合は、Cisco テクニカル サポートの担当者に問い合わせてください。

エラー メッセージPHY-4-CHECK\_SUM\_FAILED: SFP EEPROM data check sum failed for SFP interface [chars].

説明Small Form-factor Pluggable(SFP)モジュールはシスコ製の SFP モジュールであると識別 されましたが、システムはベンダー データ情報を読み取って正しいかどうかを確認することが できませんでした。[chars] は、SFP モジュールが取り付けられているインターフェイスです。

対処方法SFP モジュールをいったん取り外し、改めて取り付けます。同じエラー メッセージ が再び表示された場合は、SFP モジュールに障害があると考えられます。

エラー メッセージPHY-4-EXCESSIVE\_ERRORS: Excessive FCS, data, or idle word errors found on interface [chars].

説明指定のインターフェイスで過度の Frame Check Sequence(FCS)、データ ワード、または アイドル ワードのエラーが検出されました。[chars] はインターフェイスです。

対処方法指定のインターフェイスに対して **show interface** イネーブル EXEC コマンドを入力 し、Cyclic Redundancy Check (CRC; 巡回冗長検査)を行い、またその他の入力エラーがないか どうかを調べてください。エラーが多すぎる場合は、**shutdown** インターフェイス コンフィギュ レーション コマンドを入力し、さらに **no shutdown** インターフェイス コンフィギュレーション コマンドを入力してインターフェイスをリセットします。

エラー メッセージPHY-4-MODULE\_DUP: SFPs in [chars] and in [chars] have duplicate vendor-id and serial numbers.

説明SFP モジュールはシスコ製の SFP モジュールであると識別されましたが、ベンダー ID と シリアル番号はシステムの別の SFP モジュールのものと同じです。最初の [chars] は、SFP モ ジュールが取り付けられているインターフェイスです。次の [chars] は、重複する SFP モジュー ルが取り付けられているインターフェイスです。

エラー メッセージPHY-4-SFP\_NOT\_SUPPORTED: The SFP in [chars] is not supported

説明この SFP モジュール タイプは、このスイッチでサポートされていません。[chars] はイン ターフェイスです。

対処方法メッセージを、コンソールまたはシステム ログに表示されたとおりに正確にコピー してください。Output Interpreter を使用してエラーの詳細を調べて解決してください。Bug Toolkit を使用して、類似した問題が報告されていないか調べてください。サポートが必要な場合は、 TAC またはシスコのテクニカル サポート担当者に連絡して、集めた情報を提示してください。 各オンライン ツールの詳細およびシスコへの連絡方法については、「エラー メッセージ トレー スバック レポート」(p.1-5)を参照してください。

エラー メッセージPHY-4-UNSUPPORTED\_TRANSCEIVER:Unsupported transceiver found in [chars]

説明SFP モジュールが、サポートされていない他社製 SFP モジュールであると識別されまし た。[chars] はサポートされていないモジュールです。

対処方法メッセージを、コンソールまたはシステム ログに表示されたとおりに正確にコピー してください。Output Interpreter を使用してエラーの詳細を調べて解決してください。Bug Toolkit を使用して、類似した問題が報告されていないか調べてください。サポートが必要な場合は、 TAC またはシスコのテクニカル サポート担当者に連絡して、集めた情報を提示してください。 各オンライン ツールの詳細およびシスコへの連絡方法については、「エラー メッセージ トレー スバック レポート」(p. 1-5)を参照してください。

#### <span id="page-34-0"></span>**PLATFORM** メッセージ

ここでは、下位レベルのプラットフォームに固有のメッセージについて説明します。

エラー メッセージPLATFORM-1-CRASHED: [chars].

説明前の障害に基づく障害メッセージを表示しようとしています。[chars] はエラー メッセー ジの説明です。

## <span id="page-35-0"></span>**PLATFORM\_PM** メッセージ

ここでは、プラットフォームの Port Manager (PM; ポート マネージャ) メッセージについて説明し ます。

エラー メッセージPLATFORM\_PM-3-IFCOUNTERROR: Unit number [dec] of interface [chars] is more than max allowed value of [dec].

説明インターフェイス タイプに対して設定されているインターフェイスが多すぎます。[dec] はインターフェイス数です。[chars] はインターフェイス、[dec] はインターフェイスの最大数で す。

対処方法メッセージを、コンソールまたはシステム ログに表示されたとおりに正確にコピー してください。Output Interpreter を使用してエラーの詳細を調べて解決してください。Bug Toolkit を使用して、類似した問題が報告されていないか調べてください。サポートが必要な場合は、 TAC またはシスコのテクニカル サポート担当者に連絡して、集めた情報を提示してください。 各オンライン ツールの詳細およびシスコへの連絡方法については、「エラー メッセージ トレー スバック レポート」(p.1-5)を参照してください。

エラー メッセージPLATFORM\_PM-3-INTVLANINUSE: internal vlan-id [dec] allocated for interface [chars] is still in use.

説明インターフェイスに割り当てられた内部 VLAN ID は、現在使用中です。[dec] は VLAN ID です。[chars] はインターフェイスです。

対処方法メッセージを、コンソールまたはシステム ログに表示されたとおりに正確にコピー してください。Output Interpreter を使用してエラーの詳細を調べて解決してください。Bug Toolkit を使用して、類似した問題が報告されていないか調べてください。サポートが必要な場合は、 TAC またはシスコのテクニカル サポート担当者に連絡して、集めた情報を提示してください。 各オンライン ツールの詳細およびシスコへの連絡方法については、「エラー メッセージ トレー スバック レポート」(p.1-5)を参照してください。

エラー メッセージPLATFORM\_PM-3-NOINTVLAN: internal vlan of interface [chars] is not active for vlan-id [dec].

説明表示された VLAN ID で内部 vlan\_data がアクティブではありません。[chars] はインター フェイスです。[dec] は VLAN ID です。
### **PLATFORM\_VLAN** メッセージ

ここでは、プラットフォームの VLAN メッセージについて説明します。

エラー メッセージPLATFORM\_VLAN-3-LOCK\_FAIL: Failed to lock vlan-id [dec], associated mapped vlan id value [dec].

説明VLAN ロック操作に失敗しました。このエラーが発生するのは、システムで VLAN がす でにアクティブになっている場合、または VLAN ID がアクティブではない場合です。最初の [dec] は VLAN ID です。次の [dec] は mapped-vlan-id (MVID) です。

対処方法メッセージを、コンソールまたはシステム ログに表示されたとおりに正確にコピー してください。Output Interpreter を使用してエラーの詳細を調べて解決してください。Bug Toolkit を使用して、類似した問題が報告されていないか調べてください。サポートが必要な場合は、 TAC またはシスコのテクニカル サポート担当者に連絡して、集めた情報を提示してください。 各オンライン ツールの詳細およびシスコへの連絡方法については、「エラー メッセージ トレー スバック レポート」(p.1-5)を参照してください。

エラー メッセージPLATFORM\_VLAN-3-MVID\_ERROR: Mapped Vlan ID value [dec] associated with vlan-id [dec] is invalid.

説明アクティブ VLAN が MVID に正しく対応付けられていません。最初の [dec] は VLAN ID です。次の [dec] は MVID です。

対処方法メッセージを、コンソールまたはシステム ログに表示されたとおりに正確にコピー してください。Output Interpreter を使用してエラーの詳細を調べて解決してください。Bug Toolkit を使用して、類似した問題が報告されていないか調べてください。サポートが必要な場合は、 TAC またはシスコのテクニカル サポート担当者に連絡して、集めた情報を提示してください。 各オンライン ツールの詳細およびシスコへの連絡方法については、「エラー メッセージ トレー スバック レポート」(p.1-5)を参照してください。

エラー メッセージPLATFORM\_VLAN-3-UNLOCK\_FAIL: Failed to unlock vlan-id [dec], associated mapped vlan id value [dec].

説明VLAN ID のロックを解除できませんでした。VLAN がすでにロック解除されていること が、最も一般的な原因です。最初の [dec] は VLAN ID です。次の [dec] は MVID です。

#### **PM** メッセージ

ここでは、ポート マネージャのメッセージについて説明します。ポート マネージャは、あらゆる 論理インターフェイスおよび物理インターフェイスを制御する、ステート マシンです。VLAN、 UniDirectional Link Detection (UDLD; 単一方向リンク検出)などのあらゆる機能は、ポート マネー ジャと連携してスイッチ機能を提供します。

エラー メッセージPM-2-LOW\_SP\_MEM: Switch process available memory is less than [dec] bytes.

説明スイッチのプロセッサで使用可能なメモリが不足しています。設定しているレイヤ 2 VLAN が多すぎると、このような状況が発生することがあります。[dec] は使用可能なメモリで す。

対処方法システムから機能を削除して、メモリの使用率を引き下げてください。

エラー メッセージPM-2-NOMEM: Not enough memory available for [chars].

説明ポート マネージャ サブシステムは、指定の動作を初期化するために必要なメモリを確保 できませんでした。[chars] は、ポート マネージャの動作です。

対処方法メッセージを、コンソールまたはシステム ログに表示されたとおりに正確にコピー してください。Output Interpreter を使用してエラーの詳細を調べて解決してください。 **show tech-support** ユーザ EXEC コマンドを使用して、エラーの識別に役立つデータを集めてく ださい。Bug Toolkit を使用して、類似した問題が報告されていないか調べてください。サポー トが必要な場合は、TAC またはシスコのテクニカル サポート担当者に連絡して、集めた情報を 提示してください。各オンライン ツールの詳細およびシスコへの連絡方法については、「エラー メッセージ トレースバック レポート」(p.1-5)を参照してください。

エラー メッセージPM-2-VLAN\_ADD: Failed to add VLAN [dec] - [chars].

**説明** ソフトウェアは VLAN Trunking Protocol(VTP; VLAN トランキング プロトコル)データ ベースに VLAN を追加できませんでした。[dec] は VLAN ID です。[chars] は失敗した理由です。

対処方法メッセージを、コンソールまたはシステム ログに表示されたとおりに正確にコピー してください。Output Interpreter を使用してエラーの詳細を調べて解決してください。 **show tech-support** ユーザ EXEC コマンドを使用して、エラーの識別に役立つデータを集めてく ださい。Bug Toolkit を使用して、類似した問題が報告されていないか調べてください。サポー トが必要な場合は、TAC またはシスコのテクニカル サポート担当者に連絡して、集めた情報を 提示してください。各オンライン ツールの詳細およびシスコへの連絡方法については、「エラー メッセージ トレースバック レポート」(p.1-5)を参照してください。

エラー メッセージPM-3-INTERNALERROR: Port Manager Internal Software Error ([chars]: [chars]: [dec]: [chars]).

説明ポート マネージャで内部ソフトウェア エラーが発生しました。テクニカル サポート用に、 パラメータから問題を特定します。最初の [chars] はエラー メッセージです。次の [chars] はファ イル名です。[dec] はライン番号です。最後の [chars] はファンクション名です。

エラー メッセージPM-4-BAD\_APP\_ID: an invalid application id ([dec]) was detected.

説明ポート マネージャが無効な要求を検出しました。[dec] はアプリケーション ID です。

対処方法メッセージを、コンソールまたはシステム ログに表示されたとおりに正確にコピー してください。Output Interpreter を使用してエラーの詳細を調べて解決してください。 **show tech-support** ユーザ EXEC コマンドを使用して、エラーの識別に役立つデータを集めてく ださい。Bug Toolkit を使用して、類似した問題が報告されていないか調べてください。サポー トが必要な場合は、TAC またはシスコのテクニカル サポート担当者に連絡して、集めた情報を 提示してください。各オンライン ツールの詳細およびシスコへの連絡方法については、「エラー メッセージ トレースバック レポート」(p.1-5)を参照してください。

エラー メッセージPM-4-BAD\_APP\_REQ: an invalid [chars] request by the '[chars]' application was detected.

説明ポート マネージャが無効な要求を検出しました。最初の [chars] は無効な要求です。次の [chars] は、要求を出しているアプリケーションです。

対処方法メッセージを、コンソールまたはシステム ログに表示されたとおりに正確にコピー してください。Output Interpreter を使用してエラーの詳細を調べて解決してください。 **show tech-support** ユーザ EXEC コマンドを使用して、エラーの識別に役立つデータを集めてく ださい。Bug Toolkit を使用して、類似した問題が報告されていないか調べてください。サポー トが必要な場合は、TAC またはシスコのテクニカル サポート担当者に連絡して、集めた情報を 提示してください。各オンライン ツールの詳細およびシスコへの連絡方法については、「エラー メッセージ トレースバック レポート」(p.1-5)を参照してください。

エラー メッセージPM-4-BAD\_CARD\_COOKIE: an invalid card cookie was detected.

説明ポート マネージャが無効な要求を検出しました。

対処方法メッセージを、コンソールまたはシステム ログに表示されたとおりに正確にコピー してください。Output Interpreter を使用してエラーの詳細を調べて解決してください。 **show tech-support** ユーザ EXEC コマンドを使用して、エラーの識別に役立つデータを集めてく ださい。Bug Toolkit を使用して、類似した問題が報告されていないか調べてください。サポー トが必要な場合は、TAC またはシスコのテクニカル サポート担当者に連絡して、集めた情報を 提示してください。各オンライン ツールの詳細およびシスコへの連絡方法については、「エラー メッセージ トレースバック レポート」(p.1-5)を参照してください。

エラー メッセージPM-4-BAD\_CARD\_SLOT: an invalid card slot ([dec]) was detected.

説明ポート マネージャが無効な要求を検出しました。[dec] はスロット番号です。

エラー メッセージPM-4-BAD\_COOKIE: [chars] was detected.

説明ポート マネージャが無効な要求を検出しました。[chars] は無効な要求です。

対処方法メッセージを、コンソールまたはシステム ログに表示されたとおりに正確にコピー してください。Output Interpreter を使用してエラーの詳細を調べて解決してください。 **show tech-support** ユーザ EXEC コマンドを使用して、エラーの識別に役立つデータを集めてく ださい。Bug Toolkit を使用して、類似した問題が報告されていないか調べてください。サポー トが必要な場合は、TAC またはシスコのテクニカル サポート担当者に連絡して、集めた情報を 提示してください。各オンライン ツールの詳細およびシスコへの連絡方法については、「エラー メッセージ トレースバック レポート」(p.1-5)を参照してください。

エラー メッセージPM-4-BAD\_HA\_ENTRY\_EVENT: Invalid Host access entry event ([dec]) is received.

説明無効なホスト アクセス エントリ イベントを受信しました。ホスト アクセス テーブル エ ントリ イベントは、追加、削除、または更新イベントでなければなりません。[dec] は受信した イベントです。

対処方法メッセージを、コンソールまたはシステム ログに表示されたとおりに正確にコピー してください。Output Interpreter を使用してエラーの詳細を調べて解決してください。 **show tech-support** ユーザ EXEC コマンドを使用して、エラーの識別に役立つデータを集めてく ださい。Bug Toolkit を使用して、類似した問題が報告されていないか調べてください。サポー トが必要な場合は、TAC またはシスコのテクニカル サポート担当者に連絡して、集めた情報を 提示してください。各オンライン ツールの詳細およびシスコへの連絡方法については、「エラー メッセージ トレースバック レポート」(p.1-5)を参照してください。

エラー メッセージPM-4-BAD\_PORT\_COOKIE: an invalid port cookie was detected.

説明ポート マネージャが無効な要求を検出しました。

対処方法メッセージを、コンソールまたはシステム ログに表示されたとおりに正確にコピー してください。Output Interpreter を使用してエラーの詳細を調べて解決してください。 **show tech-support** ユーザ EXEC コマンドを使用して、エラーの識別に役立つデータを集めてく ださい。Bug Toolkit を使用して、類似した問題が報告されていないか調べてください。サポー トが必要な場合は、TAC またはシスコのテクニカル サポート担当者に連絡して、集めた情報を 提示してください。各オンライン ツールの詳細およびシスコへの連絡方法については、「エラー メッセージ トレースバック レポート」(p.1-5)を参照してください。

エラー メッセージ PM-4-BAD PORT NUMBER: an invalid port number ([dec]) was detected.

説明ポート マネージャが無効な要求を検出しました。[dec] はポート番号です。

エラー メッセージPM-4-BAD\_VLAN\_COOKIE: an invalid vlan cookie was detected.

説明ポート マネージャが無効な要求を検出しました。

対処方法メッセージを、コンソールまたはシステム ログに表示されたとおりに正確にコピー してください。Output Interpreter を使用してエラーの詳細を調べて解決してください。 **show tech-support** ユーザ EXEC コマンドを使用して、エラーの識別に役立つデータを集めてく ださい。Bug Toolkit を使用して、類似した問題が報告されていないか調べてください。サポー トが必要な場合は、TAC またはシスコのテクニカル サポート担当者に連絡して、集めた情報を 提示してください。各オンライン ツールの詳細およびシスコへの連絡方法については、「エラー メッセージ トレースバック レポート」(p.1-5)を参照してください。

エラー メッセージPM-4-BAD\_VLAN\_ID: an invalid vlan id ([dec]) was detected.

説明ポート マネージャが無効な要求を検出しました。[dec] は VLAN ID です。

対処方法メッセージを、コンソールまたはシステム ログに表示されたとおりに正確にコピー してください。Output Interpreter を使用してエラーの詳細を調べて解決してください。 **show tech-support** ユーザ EXEC コマンドを使用して、エラーの識別に役立つデータを集めてく ださい。Bug Toolkit を使用して、類似した問題が報告されていないか調べてください。サポー トが必要な場合は、TAC またはシスコのテクニカル サポート担当者に連絡して、集めた情報を 提示してください。各オンライン ツールの詳細およびシスコへの連絡方法については、「エラー メッセージ トレースバック レポート」(p.1-5)を参照してください。

エラー メッセージPM-4-ERR\_DISABLE: [chars] error detected on [chars], putting [chars] in err-disable state.

説明ポート マネージャは誤った設定または誤動作を検出したので、インターフェイスを error-disabled ステートにしました。設定された再試行時間(デフォルトは 5 分)の経過後、回 復が試行されます。[chars] は、スレッシュホールドを超えたポートです。最初の [chars] はエラー です。2 番めおよび 3 番めの [chars] は影響を受けたインターフェイスです。

対処方法メッセージを、コンソールまたはシステム ログに表示されたとおりに正確にコピー してください。Output Interpreter を使用してエラーの詳細を調べて解決してください。 **show tech-support** ユーザ EXEC コマンドを使用して、エラーの識別に役立つデータを集めてく ださい。Bug Toolkit を使用して、類似した問題が報告されていないか調べてください。

エラー メッセージPM-4-ERR\_RECOVER: Attempting to recover from [chars] err-disable state on [chars].

説明ポート マネージャは、error-disabled ステートにしたインターフェイスをアクティブに戻 そうとしています。最初の [chars] はエラーです。次の [chars] は影響を受けたインターフェイス です。

エラー メッセージPM-4-EXT\_VLAN\_INUSE: VLAN [dec] currently in use by [chars].

説明別の機能が VLAN を使用しているので、ポート マネージャはその VLAN を外部で使用す るために割り当てることができませんでした。[dec] は使用中の VLAN です。[chars] は、その VLAN を使用している機能です。

対処方法別の内部 VLAN を使用するか、または別の使用可能な VLAN を要求するように、機 能の設定を変更してください。

エラー メッセージ PM-4-EXT\_VLAN\_NOTAVAIL: VLAN [dec] not available in Port Manager.

説明ポート マネージャは、要求された VLAN を割り当てることができませんでした。他の機 能がその VLAN を内部 VLAN として使用している可能性があります。[dec] は要求された VLAN です。

対処方法装置上で別の VLAN を設定してみてください。

エラー メッセージPM-4-INACTIVE: putting [chars] in inactive state because [chars].

説明ポート マネージャは、スイッチ ポートおよび VLAN 用の仮想ポートの作成を禁止された ので、ポートは非アクティブ状態になりました。この状態の理由がエラー メッセージに示され ます。最初の [chars] はインターフェイス名です。次の [chars] は理由です。

対処方法メッセージを、コンソールまたはシステム ログに表示されたとおりに正確にコピー してください。Output Interpreter を使用してエラーの詳細を調べて解決してください。 **show tech-support** ユーザ EXEC コマンドを使用して、エラーの識別に役立つデータを集めてく ださい。Bug Toolkit を使用して、類似した問題が報告されていないか調べてください。サポー トが必要な場合は、TAC またはシスコのテクニカル サポート担当者に連絡して、集めた情報を 提示してください。各オンライン ツールの詳細およびシスコへの連絡方法については、「エラ メッセージ トレースバック レポート」(p.1-5)を参照してください。

エラー メッセージPM-4-INT\_FAILUP: [chars] failed to come up. No internal VLAN available.

説明ポート マネージャは、内部 VLAN を割り当てることができませんでした。したがって、 インターフェイスをイネーブルにすることはできません。[chars] はインターフェイス名です。

対処方法 **no vlan** *vlan-id* グローバル コンフィギュレーション コマンドを使用して拡張範囲 VLAN を削除し、リソースを解放します。

エラー メッセージPM-4-INT\_VLAN\_NOTAVAIL: Failed to allocate internal VLAN in Port Manager.

説明ポート マネージャは、使用可能な内部 VLAN を見つけることができませんでした。

対処方法ユーザが作成した拡張範囲 VLAN をいくつか削除するか、または内部 VLAN の割り 当てが必要な一部の機能を削除します。拡張範囲 VLAN を削除するには、**no vlan** *vlan-id* グロー バル コンフィギュレーション コマンドを使用します。

エラー メッセージPM-4-INVALID\_HOST\_ACCESS\_ENTRY: Invalid Host access entry type ([dec]) is received.

説明無効なホスト アクセス エントリ タイプを受信しました。ホスト アクセス エントリは、設 定されたタイプまたは動的なタイプでなければなりません。[dec] は受信したエントリ タイプで す。

対処方法メッセージを、コンソールまたはシステム ログに表示されたとおりに正確にコピー してください。Output Interpreter を使用してエラーの詳細を調べて解決してください。 **show tech-support** ユーザ EXEC コマンドを使用して、エラーの識別に役立つデータを集めてく ださい。Bug Toolkit を使用して、類似した問題が報告されていないか調べてください。サポー トが必要な場合は、TAC またはシスコのテクニカル サポート担当者に連絡して、集めた情報を 提示してください。各オンライン ツールの詳細およびシスコへの連絡方法については、「エラー メッセージ トレースバック レポート」(p.1-5)を参照してください。

エラー メッセージPM-4-LIMITS: The number of vlan-port instances on [chars] exceeded the recommended limit of [dec].

説明モジュールまたはスイッチの個別 VLAN ポートの合計数が、推奨限度を超えています。 VLAN は何度でも数えることができます。VLAN 1 が 10 個のインターフェイスに割り当てられ ている場合は、VLAN ポートの数は 10 になります。このような数え方をするために、プラット フォームによってはバンドルが無視されることもあります。その場合、同一モジュール上の 8 つのインターフェイスが 1 つのバンドルに組み込まれ、ポート チャネルが VLAN 1 に設定され ていても、VLAN ポートの数は 8 になります。[chars] はモジュール名(スイッチまたはモジュー ル番号など)です。[dec] は推奨限度です。

対処方法モジュールまたはスイッチに設定したトランクと VLAN の数を、[dec] の推奨限度に 減らします。**show interfaces trunk** イネーブル EXEC コマンドを入力し、トランクと VLAN の 合計数を確認します。

エラー メッセージPM-4-NO\_SUBBLOCK: No PM subblock found for [chars].

説明ポート マネージャは、このインターフェイスのサブブロックを見つけることができませ んでした。[chars] はインターフェイス名です。

対処方法メッセージを、コンソールまたはシステム ログに表示されたとおりに正確にコピー してください。Output Interpreter を使用してエラーの詳細を調べて解決してください。 **show tech-support** ユーザ EXEC コマンドを使用して、エラーの識別に役立つデータを集めてく ださい。Bug Toolkit を使用して、類似した問題が報告されていないか調べてください。サポー トが必要な場合は、TAC またはシスコのテクニカル サポート担当者に連絡して、集めた情報を 提示してください。各オンライン ツールの詳細およびシスコへの連絡方法については、「エラー メッセージ トレースバック レポート」(p.1-5)を参照してください。

エラー メッセージPM-4-PORT\_BOUNCED: Port [chars] was bounced by [chars].

説明ポートがリンクダウン状態のとき、スイッチオーバー中にポート マネージャがポートを 再起動しました。ポート データ構造が、アクティブでスタンバイ状態のスーパバイザで矛盾し たときのみ、ポートを再起動できます。リンクダウン状態のアクティブ ポートは、ポートが再 起動(再アクティベーション イベント)されると、リンクアップ状態に戻ります。最初の [chars] はポート番号、次の [chars] は再アクティベーション イベントです。

エラー メッセージPM-4-PVLAN\_TYPE\_CFG\_ERR: Failed to set VLAN [dec] to a [chars] VLAN.

説明プラットフォームはプライベート VLAN タイプを設定できませんでした。[dec] は VLAN ID です。

対処方法メッセージを、コンソールまたはシステム ログに表示されたとおりに正確にコピー してください。Output Interpreter を使用してエラーの詳細を調べて解決してください。 **show tech-support** ユーザ EXEC コマンドを使用して、エラーの識別に役立つデータを集めてく ださい。Bug Toolkit を使用して、類似した問題が報告されていないか調べてください。サポー トが必要な場合は、TAC またはシスコのテクニカル サポート担当者に連絡して、集めた情報を 提示してください。各オンライン ツールの詳細およびシスコへの連絡方法については、「エラー メッセージ トレースバック レポート」(p.1-5)を参照してください。

エラー メッセージPM-4-TOO\_MANY\_APP: application '[chars]' exceeded registration limit.

説明ポート マネージャが無効な要求を検出しました。[chars] はアプリケーションです。

対処方法メッセージを、コンソールまたはシステム ログに表示されたとおりに正確にコピー してください。Output Interpreter を使用してエラーの詳細を調べて解決してください。 **show tech-support** ユーザ EXEC コマンドを使用して、エラーの識別に役立つデータを集めてく ださい。サポートが必要な場合は、TAC またはシスコのテクニカル サポート担当者に連絡して、 集めた情報を提示してください。各オンライン ツールの詳細およびシスコへの連絡方法につい ては、「エラー メッセージ トレースバック レポート」 (p.1-5) を参照してください。

エラー メッセージPM-4-UNKNOWN\_HOST\_ACCESS: Invalid Host access value ([dec]) is received.

説明ホスト アクセス テーブルが、無効なホスト アクセス値を使用してアクセスされています。 [dec] は受信した値です。

対処方法メッセージを、コンソールまたはシステム ログに表示されたとおりに正確にコピー してください。Output Interpreter を使用してエラーの詳細を調べて解決してください。 **show tech-support** ユーザ EXEC コマンドを使用して、エラーの識別に役立つデータを集めてく ださい。Bug Toolkit を使用して、類似した問題が報告されていないか調べてください。サポー トが必要な場合は、TAC またはシスコのテクニカル サポート担当者に連絡して、集めた情報を 提示してください。各オンライン ツールの詳細およびシスコへの連絡方法については、「エラー メッセージ トレースバック レポート」(p.1-5)を参照してください。

エラー メッセージPM-4-VMPS\_CFG: Dynamic access VLAN [dec] same as voice vlan on [chars].

説明VMPS サーバのアクセス VLAN ID がインターフェイスの音声 VLAN ID と同じです。[dec] はアクセス VLAN ID です。[chars] は物理インターフェイスです。

対処方法VMPS サーバのアクセス VLAN に、音声 VLAN ID とは異なる VLAN ID を割り当て ます。

## **PORT\_SECURITY** メッセージ

ここでは、ポート セキュリティのメッセージについて説明します。

エラー メッセージPORT\_SECURITY-2-PSECURE\_VIOLATION:Security violation occurred caused by MAC [enet] on port [chars].

説明認証されていない装置がセキュア ポートへの接続を試みました。MAC [enet] は認証され ていない装置の MAC アドレスです。port [chars] はセキュア ポートです。

対処方法セキュア ポートへの接続を試行した装置を特定してください。ネットワーク システ ム管理者に状況を知らせてください。

エラー メッセージ PORT SECURITY-6-ADDR REMOVED: Address [dec]: [enet] exists on port [chars]. It has been removed from port [chars].

説明ルーテッド ポートがスイッチ ポートとして再設定されています。スイッチの以前の設定 のアドレスは、実行コンフィギュレーション内の設定の情報と競合したために削除されました。 [dec]: [enet] がポートの MAC アドレスです。[chars] は再設定したポートです。

対処方法対処不要です。

エラー メッセージPORT\_SECURITY-6-ADDRESSES\_REMOVED: Maximum system secure address count reached. Some secure addresses configured on port [chars] removed.

説明特定のポート上で設定されたスティッキー MAC アドレスが設定から削除されました。こ れは、システム サポートが拡張されたセキュアなアドレス数が原因です。この状況は、ホット スワップまたはポートモードの変更(たとえば、ポートがレイヤ 3 からレイヤ 2 ポートに変換 された場合)が行われたときのみに発生します。[chars] はポートです。

対処方法対処不要です。

エラー メッセージ PORT SECURITY-6-VLAN\_FULL: Vlan [dec] on port [chars] has reached its limit. Address [enet] has been removed.

説明音声 VLAN がアクセス VLAN と同一で、MAC アドレスの最大数がアクセス VLAN で許 可された上限に達しました。アドレスは削除されました。[dec] は VLAN ID です。[chars] は音 声 VLAN とアクセス VLAN に割り当てられたポートです。[enet] は削除された MAC アドレス です。

対処方法対処不要です。

エラー メッセージ PORT SECURITY-6-VLAN REMOVED: VLAN [dec] is no longer allowed on port [chars]. Its port security configuration has been removed.

説明VLAN はトランク ポート上で許可されず、トランク ポート設定から削除されました。[dec] は VLAN ID です。[chars] は VLAN に割り当てられたスイッチ ポートです。

## **QOSMGR** メッセージ

ここでは、Quality of Service(QoS; サービス品質)マネージャ メッセージについて説明します。QoS の設定に問題があると、次のようなメッセージが生成されます。

エラー メッセージQOSMGR-3-FEATURE\_NOT\_FOUND: Cannot find feature for [chars].

説明内部ソフトウェア エラーが発生しました。[chars] はソフトウェアが検出できなかった機 能の記述です。

対処方法メッセージを、コンソールまたはシステム ログに表示されたとおりに正確にコピー してください。Output Interpreter を使用してエラーの詳細を調べて解決してください。 **show running-config** ユーザ EXEC コマンドを使用して、エラーの識別に役立つデータを集めて ください。Bug Toolkit を使用して、類似した問題が報告されていないか調べてください。サポー トが必要な場合は、TAC またはシスコのテクニカル サポート担当者に連絡して、集めた情報を 提示してください。各オンライン ツールの詳細およびシスコへの連絡方法については、「エラ メッセージ トレースバック レポート」(p.1-5)を参照してください。

エラー メッセージQOSMGR-3-FILTERTYPE\_INVALID: Internal Error Invalid Policy filtertype [dec].

説明内部ソフトウェア エラーが発生しました。[dec] は無効なフィルタ タイプ ID です。

対処方法メッセージを、コンソールまたはシステム ログに表示されたとおりに正確にコピー してください。Output Interpreter を使用してエラーの詳細を調べて解決してください。 **show running-config** ユーザ EXEC コマンドを使用して、エラーの識別に役立つデータを集めて ください。Bug Toolkit を使用して、類似した問題が報告されていないか調べてください。サポー トが必要な場合は、TAC またはシスコのテクニカル サポート担当者に連絡して、集めた情報を 提示してください。各オンライン ツールの詳細およびシスコへの連絡方法については、「エラー メッセージ トレースバック レポート」(p.1-5)を参照してください。

エラー メッセージQOSMGR-3-MERGE\_RES\_COUNT: Internal Error Invalid count.

説明内部ソフトウェア エラーが発生しました。

対処方法メッセージを、コンソールまたはシステム ログに表示されたとおりに正確にコピー してください。Output Interpreter を使用してエラーの詳細を調べて解決してください。 **show running-config** ユーザ EXEC コマンドを使用して、エラーの識別に役立つデータを集めて ください。Bug Toolkit を使用して、類似した問題が報告されていないか調べてください。サポー トが必要な場合は、TAC またはシスコのテクニカル サポート担当者に連絡して、集めた情報を 提示してください。各オンライン ツールの詳細およびシスコへの連絡方法については、「エラ メッセージ トレースバック レポート」(p.1-5)を参照してください。

エラー メッセージQOSMGR-3-NO\_POLICER\_QOSLABEL: Creating port Class Label Failed.

説明内部ソフトウェア エラーが発生しました。

エラー メッセージQOSMGR-3-NO\_VMR\_QOSLABEL: qm\_generate\_vmrs have no qos label.

説明内部ソフトウェア エラーが発生しました。

対処方法メッセージを、コンソールまたはシステム ログに表示されたとおりに正確にコピー してください。Output Interpreter を使用してエラーの詳細を調べて解決してください。 **show running-config** ユーザ EXEC コマンドを使用して、エラーの識別に役立つデータを集めて ください。Bug Toolkit を使用して、類似した問題が報告されていないか調べてください。サポー トが必要な場合は、TAC またはシスコのテクニカル サポート担当者に連絡して、集めた情報を 提示してください。各オンライン ツールの詳細およびシスコへの連絡方法については、「エラー メッセージ トレースバック レポート」(p.1-5)を参照してください。

エラー メッセージQOSMGR-3-NULL\_POLICER: Internal Error Invalid Policer.

**説明** 内部ソフトウェア エラーが発生しました。

対処方法メッセージを、コンソールまたはシステム ログに表示されたとおりに正確にコピー してください。Output Interpreter を使用してエラーの詳細を調べて解決してください。 **show running-config** ユーザ EXEC コマンドを使用して、エラーの識別に役立つデータを集めて ください。Bug Toolkit を使用して、類似した問題が報告されていないか調べてください。サポー トが必要な場合は、TAC またはシスコのテクニカル サポート担当者に連絡して、集めた情報を 提示してください。各オンライン ツールの詳細およびシスコへの連絡方法については、「エラー メッセージ トレースバック レポート」(p.1-5)を参照してください。

エラー メッセージQOSMGR-3-POLICER\_RES\_COUNT: Internal Error Invalid Policer count.

説明内部ソフトウェア エラーが発生しました。

対処方法メッセージを、コンソールまたはシステム ログに表示されたとおりに正確にコピー してください。Output Interpreter を使用してエラーの詳細を調べて解決してください。 **show running-config** ユーザ EXEC コマンドを使用して、エラーの識別に役立つデータを集めて ください。Bug Toolkit を使用して、類似した問題が報告されていないか調べてください。サポー トが必要な場合は、TAC またはシスコのテクニカル サポート担当者に連絡して、集めた情報を 提示してください。各オンライン ツールの詳細およびシスコへの連絡方法については、「エラー メッセージ トレースバック レポート」(p.1-5)を参照してください。

エラー メッセージQOSMGR-3-POLICYMAP\_NOT\_FOUND: Cannot find policymap for [chars].

説明内部ソフトウェア エラーが発生しました。[chars] はポリシー マップ名です。

エラー メッセージQOSMGR-3-QUEUE\_PTR\_ERROR: queue pointers out of order [hex] [hex] [hex].

説明内部ソフトウェア エラーが発生しました。[hex] [hex] [hex] [hex] は、ソフトウェアが計算 したキュー ポインタ値です。シスコのテクニカル サポートにとって必要な、エラーの詳細情報 が得られるパラメータです。

対処方法メッセージを、コンソールまたはシステム ログに表示されたとおりに正確にコピー してください。Output Interpreter を使用してエラーの詳細を調べて解決してください。 **show running-config** ユーザ EXEC コマンドを使用して、エラーの識別に役立つデータを集めて

ください。Bug Toolkit を使用して、類似した問題が報告されていないか調べてください。サポー トが必要な場合は、TAC またはシスコのテクニカル サポート担当者に連絡して、集めた情報を 提示してください。各オンライン ツールの詳細およびシスコへの連絡方法については、「エラー メッセージ トレースバック レポート」(p.1-5)を参照してください。

エラー メッセージQOSMGR-3-RESERVE\_COUNT\_ERROR: Reserved Count Exceeding total [dec].

説明割り当て予約済みバッファで、内部ソフトウェア エラーが発生しました。[dec] はソフト ウェアが計算した予約済みカウントです。

対処方法メッセージを、コンソールまたはシステム ログに表示されたとおりに正確にコピー してください。Output Interpreter を使用してエラーの詳細を調べて解決してください。

**show running-config** ユーザ EXEC コマンドを使用して、エラーの識別に役立つデータを集めて ください。Bug Toolkit を使用して、類似した問題が報告されていないか調べてください。サポー トが必要な場合は、TAC またはシスコのテクニカル サポート担当者に連絡して、集めた情報を 提示してください。各オンライン ツールの詳細およびシスコへの連絡方法については、「エラー メッセージ トレースバック レポート」(p.1-5)を参照してください。

エラー メッセージQOSMGR-3-RESOURCE\_INTERNAL: Internal Error in resource allocation.

説明内部ソフトウェア エラーが発生しました。

対処方法メッセージを、コンソールまたはシステム ログに表示されたとおりに正確にコピー してください。Output Interpreter を使用してエラーの詳細を調べて解決してください。

**show running-config** ユーザ EXEC コマンドを使用して、エラーの識別に役立つデータを集めて ください。Bug Toolkit を使用して、類似した問題が報告されていないか調べてください。サポー トが必要な場合は、TAC またはシスコのテクニカル サポート担当者に連絡して、集めた情報を 提示してください。各オンライン ツールの詳細およびシスコへの連絡方法については、「エラー メッセージ トレースバック レポート」(p.1-5)を参照してください。

エラー メッセージQOSMGR-3-VMRSEQ\_INVALID: Internal Error Invalid VMR sequence.

説明内部ソフトウェア エラーが発生しました。

対処方法メッセージを、コンソールまたはシステム ログに表示されたとおりに正確にコピー してください。Output Interpreter を使用してエラーの詳細を調べて解決してください。

**show running-config** ユーザ EXEC コマンドを使用して、エラーの識別に役立つデータを集めて ください。Bug Toolkit を使用して、類似した問題が報告されていないか調べてください。サポー トが必要な場合は、TAC またはシスコのテクニカル サポート担当者に連絡して、集めた情報を 提示してください。各オンライン ツールの詳細およびシスコへの連絡方法については、「エラー メッセージ トレースバック レポート」(p.1-5)を参照してください。

エラー メッセージQOSMGR-4-ACTION\_NOT\_SUPPORTED: Action is not supported in policymap [chars].

説明ポリシー マップに **set**、**trust**、および **police** ポリシー マップ クラス コンフィギュレーショ ン コマンド以外のアクションが設定されています。これはハードウェアの制限です。[chars] は ポリシー マップ名です。

対処方法ポリシー マップ クラス コンフィギュレーション モードでは、サポート対象のアク ション(**set**、**trust**、および **police**)だけを設定します。

エラー メッセージQOSMGR-4-CLASS\_NOT\_SUPPORTED: Classification is not supported in classmap [chars].

説明サポートされない **match** クラス マップ コンフィギュレーション コマンドがポリシー マップに設定され、出力インターフェイスに付加されているか、または複数の **match** クラス マッ プ コマンドが設定されています。これはハードウェアの制限です。[chars] はクラス マップ名で す。

対処方法クラス マップまたはポリシー マップの設定を変更します。出力インターフェイスに 付加するポリシー マップで使用できるのは、**match ip dscp** *dscp-list* クラス マップ コンフィギュ レーション コマンドだけです。サポートされるのは、1 つのクラス マップに 1 つの一致タイプ だけです。

エラー メッセージQOSMGR-4-COMMAND\_FAILURE: Execution of [chars] command failed.

説明QoS を設定するコマンドでエラーが発生しました。ハードウェア リソース不足が原因の 可能性があります。[chars] はコマンドの記述です。

対処方法他にリソース障害を示すメッセージがないかどうかを調べます。ハードウェア リソー スの超過を伝える他のメッセージがある場合は、コンフィギュレーションの規模を小さくして からコマンドを再試行します。**show tech-support** イネーブル EXEC コマンドを使用し、メッセー ジを、コンソールまたはシステム ログに表示されたとおりに正確にコピーしてください。Output Interpreter ツールに入力することによって、エラーの詳細を調べてください。Bug Toolkit を使用 して、類似した問題が報告されていないか調べてください。各オンライン ツールの詳細および シスコへの連絡方法については、,「エラー メッセージ トレースバック レポート」 (p.1-5) を参 照してください。

エラー メッセージQOSMGR-4-HARDWARE\_NOT\_SUPPORTED: Hardware limitation has reached for policymap [chars].

説明ポリシー マップの設定がハードウェアの制限を超えています。Swtich Database Management (SDM)テンプレートで指定された数より多くの QoS ACL エントリを設定しています。[chars] はポリシー マップ名です。

対処方法クラス マップまたはポリシー マップの設定を変更し、QoS ACL の数を減らします。

エラー メッセージQOSMGR-4-MATCH\_NOT\_SUPPORTED: Match type is not supported in classmap [chars].

説明サポートされていない一致タイプが入力されました。**match** クラス マップ コンフィギュ レーション コマンドでサポートされている一致タイプは、**access-group** *acl-index-or-name*、 **ip dscp** *dscp-list*、および **ip precedence** *ip-precedence-list* だけです。[chars] はクラス マップ名です。

対処方法クラス マップの設定を変更します。クラス マップ内では **match access-group**、**match ip dscp**、および **match ip precedence** クラス マップ コンフィギュレーション コマンドだけを使 用します。

**78-16883-02-J**

エラー メッセージQOSMGR-4-NOT\_SUPPORTED: Action '[chars]' is not supported for a policymap attached to output side.

説明 **set** または **trust** ポリシー マップ クラス コンフィギュレーション コマンドがポリシー マップで設定され、出力インターフェイスに付加されています。警告メッセージが記録され、ア クションは作用しません。これはハードウェアの制限です。[chars] は set アクションまたは trust アクションです。

対処方法 **set** または **trust** ポリシー マップ クラス コンフィギュレーション コマンドをポリシー マップで設定して、出力インターフェイスに付加しないでください。これらのポリシー マップ アクションがサポートされるのは、入力インターフェイスに限られます。

エラー メッセージQOSMGR-4-POLICER\_PLATFORM\_NOT\_SUPPORTED: Policer configuration has exceeded hardware limitation for policymap [chars].

説明ポリシー マップの設定がハードウェアの制限を超えています。すべてのポリシー マップ で、ハードウェアがサポートするより多くのポリサーを、(**police** または **police aggregate** ポリ シー マップ クラス コンフィギュレーション コマンドを使用して)まとめて設定しています。 [chars] はポリシー マップ名です。

対処方法クラス マップまたはポリシー マップの設定を変更するか、一部のインターフェイス からポリシー マップを削除します。

エラー メッセージQOSMGR-4-POLICER\_POLICY\_NOT\_SUPPORTED: Number of policers has exceeded per policy hardware limitation for policymap [chars].

説明ポリシー マップの設定がハードウェアの制限を超えています。ポリシー マップで、サポー トされるより多くのポリサーを、(**police** または **police aggregate** ポリシー マップ クラス コン フィギュレーション コマンドを使用して)設定しています。[chars] はポリシー マップ名です。

対処方法クラス マップまたはポリシー マップの設定を変更し、ポリサー数を減らします。

### **RMON** メッセージ

ここでは、Remote Monitoring (RMON) メッセージについて説明します。

エラー メッセージRMON-5-FALLINGTRAP: Falling trap is generated because the value of [chars] has fallen below the falling-threshold value [dec].

**説明** 下限トラップが発生しています。指定された MIB (管理情報ベース) オブジェクトの値 が、下限スレッシュホールド値よりも低くなりました。[chars] は MIB オブジェクトです。[dec] はスレッシュホールド値です。

対処方法指定された MIB オブジェクトに適切な対処を行ってください。

エラー メッセージRMON-5-RISINGTRAP: Rising trap is generated because the value of [chars] exceeded the rising-threshold value [dec].

説明上限トラップが発生しています。指定された MIB オブジェクトの値が、上限スレッシュ ホールド値を超えました。[chars] は MIB オブジェクトです。[dec] はスレッシュホールド値です。

対処方法指定された MIB オブジェクトに適切な対処を行ってください。

## **SPAN** メッセージ

ここでは Switched Port Analyzer (SPAN; スイッチド ポート アナライザ) メッセージについて説明 します。

エラー メッセージSPAN-3-MEM\_UNAVAIL: Memory was not available to perform the SPAN operation.

説明メモリ不足が原因で、システムは SPAN 動作を実行できませんでした。

対処方法他のシステム アクティビティを減らしてメモリの使用を軽減します。

エラー メッセージSPAN-3-UNKN\_ERR: An internal error occurred during a SPAN operation.

説明SPAN が内部動作エラーを検出しました。

対処方法一時的なエラーの可能性があります。SPAN 動作をやり直してください。2 度めも失 敗した場合は、**reload** イネーブル EXEC コマンドを使用してスイッチをリロードし、動作を完 了してください。

エラー メッセージSPAN-3-UNKN\_ERR\_PORT: An internal error occurred when configuring SPAN on port [chars].

説明SPAN が内部動作エラーを検出しました。[chars] はインターフェイスです。

対処方法一時的なエラーの可能性があります。SPAN 動作をやり直してください。2 度めも失 敗した場合は、**reload** イネーブル EXEC コマンドを使用してスイッチをリロードし、動作を完 了してください。

### **SPANTREE** メッセージ

ここでは、スパニングツリー メッセージについて説明します。

エラー メッセージSPANTREE-2-BLOCK\_BPDUGUARD: Received BPDU on port [chars] with BPDU Guard enabled. Disabling port.

説明スパニングツリー Bridge Protocol Data Unit(BPDU; ブリッジ プロトコル データ ユニット) ガード機能がイネーブルのインターフェイスで、BPDU を受信しました。その結果、インター フェイスは管理上のシャットダウンになりました。[chars] はインターフェイス名です。

対処方法BPDU を送信している装置を削除するか、BPDU ガード機能をディセーブルにしま す。BPDU ガード機能は、インターフェイスでローカルに設定することも、PortFast がイネーブ ルである全ポートでグローバルに設定することもできます。インターフェイスの BPDU ガード をディセーブルにするには、**no spanning-tree bpduguard enable** インターフェイス コンフィギュ レーション コマンドを使用します。BPDU ガードをグローバルでディセーブルにするには、**no spanning-tree portfast bpduguard default** グローバル コンフィギュレーション コマンドを使用し ます。装置を削除するか、または BPDU ガードをディセーブルにしたあとで、**no shutdown** イ ンターフェイス コンフィギュレーション コマンドを入力して、インターフェイスを再びイネー ブルにします。

エラー メッセージSPANTREE-2-BLOCK\_PVID\_LOCAL: Blocking [chars] on [chars]. Inconsistent local vlan.

説明表示されたスパニングツリー インスタンスおよびインターフェイスと対応付けられたス パニングツリー ポートは、PVID の不整合が解消されるまで、スパニングツリー ブロッキング ステートのままです。表示されたスパニングツリー インスタンスは、表示されたインターフェ イスのネイティブ VLAN ID のインスタンスです。最初の [chars] はインターフェイスです。次 の [chars] はスパニングツリー インスタンスです。

対処方法ネイティブ VLAN ID の設定が、IEEE 802.1Q トランク接続の両側のインターフェイ ス間で矛盾していないかどうかを確認します。修正した場合は、スパニングツリーが状況に応 じて、インターフェイスのブロックを自動的に解除します。

エラー メッセージSPANTREE-2-BLOCK\_PVID\_PEER: Blocking [chars] on [chars]. Inconsistent peer vlan.

説明表示されたスパニングツリー インスタンスおよびインターフェイスと対応付けられたス パニングツリー ポートは、PVID の不整合が解消されるまで、スパニングツリー ブロッキング ステートのままです。表示されたスパニングツリー インスタンスは、表示されたインターフェ イスが接続されたピア スイッチ上のインターフェイスのネイティブ VLAN ID のインスタンス です。最初の [chars] はインターフェイスです。次の [chars] はスパニングツリー インスタンスで す。

対処方法ネイティブ VLAN ID の設定が、IEEE 802.1Q トランク接続の両側のインターフェイ ス間で矛盾していないかどうかを確認します。インターフェイスの矛盾が解消されると、スパ ニングツリーがインターフェイスのブロックを自動的に解除します。

エラー メッセージSPANTREE-2-CHNL\_MISCFG: Detected loop due to etherchannel misconfiguration of [chars] [chars].

説明誤ったチャネル グループ設定が検出されました。たとえば、EtherChannel の片側のポート がチャネルに含まれるように設定されていない、すなわちチャネルとしてバンドルされていな いにもかかわらず、反対側ではポートが EtherChannel としてバンドルされている場合などです。 最初の [chars] はポートです。次の [chars] は VLAN です。

対処方法 **show interfaces status err-disabled** イネーブル EXEC コマンドを使用してローカル ポートを特定し、さらにリモート装置上で **show etherchannel summary** イネーブル EXEC コマ ンドを使用して、リモート装置の EtherChannel 設定を確認します。正しく設定したあとで、対 応付けられた 2 つのポート チャネル インターフェイスでインターフェイス コンフィギュレー ション コマンドの **shutdown** を入力し、さらに **no shutdown** を入力します。

エラー メッセージSPANTREE-2-LOOPGUARD\_BLOCK: Loop guard blocking port [chars] on [chars].

説明指定ブリッジから BPDU を受信しなかったので、スパニングツリー メッセージ エージン グ タイマーが期限切れになりました。この状態は単一方向リンク障害が原因で発生することが あるので、ループの生成を防止するために、インターフェイスはブロッキング ステートになり、 ループガード不整合が指定されます。最初の [chars] はポート名です。次の [chars] は、**show spanning-tree** イネーブル EXEC コマンドで表示されるスパニングツリー モードです。

対処方法 **show spanning-tree inconsistentports** イネーブル EXEC コマンドを入力して、ループ ガード不整合が指定されているインターフェイスのリストを確認します。表示されたポートに 接続された装置が BPDU を送信しない理由を調べます。STP が稼働していないというのも、理 由の 1 つです。その場合、**spanning-tree guard none** インターフェイス コンフィギュレーション コマンドを使用するか、またはリンクのリモート側で STP を開始することによって、矛盾する インターフェイスでループ ガードをディセーブルにする必要があります。

エラー メッセージSPANTREE-2-LOOPGUARD\_CONFIG\_CHANGE: Loop guard [chars] on port [chars] on [chars].

説明表示されたインターフェイスに対するスパニングツリー ループガードの設定が変更され ました。イネーブルの場合、インターフェイスはブロッキング ステートになります。指定ブリッ ジから BPDU を受信しなかったことが原因で、メッセージ エージング タイマーが期限切れに なった場合は、ループガード不整合が指定されます。この機能は、主に単一方向リンクを検出 する目的で使用します。最初の [chars] はループガード ステート(*enable* または *disable*)です。 2 番めの [chars] はインターフェイス名です。3 番めの [chars] はスパニングツリー インスタンス です。

対処方法これが表示されたインターフェイスに必要な設定かどうかを確認します。予期した設 定ではない場合は、修正します。予期した設定の場合は、対処不要です。

エラー メッセージSPANTREE-2-LOOPGUARD\_UNBLOCK: Loop guard unblocking port [chars] on [chars].

説明表示されたインターフェイスが BPDU を受信しました。単一方向リンク障害が原因で不 整合が生じた場合、問題はすでに解消しています。インターフェイスのループガード不整合が 解消されると、状況に応じてブロッキング ステートではなくなります。最初の [chars] はポート 名です。次の [chars] は、**show spanning-tree** イネーブル EXEC コマンドで表示されるスパニン グツリー モードです。

エラー メッセージSPANTREE-2-PVSTSIM\_FAIL: Superior PVST BPDU received on VLAN [dec] port [chars], claiming root [dec]: [enet]. Invoking root guard to block the port.

説明ルート ガードがスパニングツリー ループを引き起こす可能性のあるポートをブロックし ました。PVST+スイッチが MST スイッチに接続されている場合、IST ルート (MSTOO) がす べての PVST+ スパニングツリーのルートになります。PVST+ スパニングツリーに IST より適し たルートがあると、ループが生じる可能性があります。ループを防止するために、ルート ガー ドは PVST+ 側からの優位メッセージを受信する MST スイッチ上のポートをブロックします。最 初の [dec] は VLAN ID です。[chars] は Gi0/1 などの短いインターフェイス名です。2 番めの [dec] はルート ブリッジのプライオリティです。[enet] はルート ブリッジの MAC アドレスです。

対処方法トポロジーに新しいスイッチまたはスイッチ ポートが追加されたあとのスパニング ツリー コンバージェンス時に、ルート ガードが一時的にポートをブロックする場合があります が、その後、自動的に元に戻されます。ポートがブロックされたままの場合は、このエラー メッ セージからルート ブリッジを特定し、VLAN スパニングツリーに順位の低いプライオリティを 設定してください。ほかに優位 PVST ルートがあると、このようなルートがすべてなくなるま で、ポートは回復できません。または、VLAN ポートをディセーブルにしてから、もう一度イ ネーブルにしてみてください。

エラー メッセージSPANTREE-2-RECV\_1Q\_NON\_1QTRUNK: Received 802.1Q BPDU on non 802.1Q trunk [chars] [chars].

**説明** Shared Spanning Tree Protocol (SSTP) BPDU を受信した表示されたインターフェイスは、 トランク モードでありながら、IEEE 802.1Q カプセル化を使用していませんでした。最初の [chars] はポートです。次の [chars] は VLAN です。

対処方法表示されたインターフェイスの設定と動作状態、さらに接続相手のインターフェイス の設定と動作状態を調べ、同じモード(*access* または *trunk*)かどうかを確認します。モードが trunk の場合は、両方のインターフェイスに同じカプセル化(*ISL* または *IEEE 802.1Q*)が設定さ れているかどうかを確認します。カプセル化タイプが異なる場合は、

**switchport trunk encapsulation** インターフェイス コンフィギュレーション コマンドを使用して 一致させます。カプセル化が一致すると、スパニングツリーがインターフェイスのブロックを 自動的に解除します。

エラー メッセージSPANTREE-2-RECV\_BAD\_TLV: Received SSTP BPDU with bad TLV on [chars] [chars].

説明表示されたインターフェイスが VLAN ID タグのない SSTP BPDU を受信しました。この BPDU は廃棄されました。最初の [chars] はポートです。次の [chars] は SSTP BPDU を受信した VLAN です。

エラー メッセージSPANTREE-2-RECV\_PVID\_ERR: Received BPDU with inconsistent peer vlan id [dec] on [chars] [chars].

説明表示されたインターフェイスは、BPDU を受信した VLAN ID と一致しない VLAN ID の タグが付いた SSTP BPDU を受信しました。ネイティブ VLAN の設定が IEEE 802.1Q トランク の両側で一致していないと、この状況が発生します。[dec] は VLAN ID です。最初の [chars] は ポートです。次の [chars] は VLAN です。

対処方法ネイティブ VLAN ID の設定が、IEEE 802.1Q トランク接続の両側のインターフェイ ス間で矛盾していないかどうかを確認します。設定が一致すると、スパニングツリーがインター フェイスのブロックを自動的に解除します。

エラー メッセージSPANTREE-2-ROOTGUARD\_BLOCK: Root guard blocking port [chars] on [chars].

説明表示されたインターフェイスで、使用中のものより優位のスパニングツリー ルート ブ リッジ(ブリッジ ID が小さい、パス コストが小さいなど)をアドバタイズする BPDU を受信 しました。最適でないスパニングツリー トポロジーが形成されないようにするために、インター フェイスはブロッキング ステートになり、*root-guard inconsistent*(ルート ガード不整合)が指 定されます。最初の [chars] はポート名です。次の [chars] は、**show spanning-tree** イネーブル EXEC コマンドの出力に表示されるスパニングツリー モードです。

対処方法 **show spanning-tree inconsistentports** イネーブル EXEC コマンドを入力して、ルート ガード不整合が指定されているインターフェイスのリストを確認します。表示されたポートに 接続された装置が優位ルート ブリッジを示した BPDU を送信している理由を特定し、その状況 が繰り返されないようにします。不正確な BPDU が停止されると、インターフェイスが自動的 に回復し、通常の動作が再開されます。そのインターフェイスでルート ガードをイネーブルに することが妥当かどうかを確認します。

エラー メッセージSPANTREE-2-ROOTGUARD\_CONFIG\_CHANGE: Root guard [chars] on port [chars] on [chars].

説明表示されたインターフェイスに対するスパニングツリー ルート ガードの設定が変更され ました。イネーブルの場合、使用中のものより優位のスパニングツリー ルート ブリッジ(ブ リッジ ID が小さい、パス コストが小さいなど)をアドバタイズする BPDU をこのインターフェ イスで受信すると、インターフェイスはブロッキング ステートになり、*root-guard inconsistent* (ルート ガード不整合)が指定されます。最初の [chars] はルート ガード ステート(*enable* また は *disable*)です。2 番めの [chars] はインターフェイスです。3 番めの [chars] はスパニングツリー インスタンスです。

対処方法これが表示されたインターフェイスに必要な設定かどうかを確認します。予期した設 定ではない場合は、修正します。予期した設定の場合は、対処不要です。

エラー メッセージSPANTREE-2-ROOTGUARD\_UNBLOCK: Root guard unblocking port [chars] on [chars].

説明表示されたインターフェイスは、優位ルート ブリッジ(ブリッジ ID が小さい、パス コ ストが小さいなど)をアドバタイズする BPDU を受信しなくなりました。インターフェイスの ルート ガード不整合が解消され、インターフェイスはブロッキング ステートではなくなりまし た。最初の [chars] はポート名です。次の [chars] は、**show spanning-tree** イネーブル EXEC コマ ンドで表示されるスパニングツリー モードです。

エラー メッセージSPANTREE-2-UNBLOCK\_CONSIST\_PORT: Unblocking [chars] on [chars]. Port consistency restored.

説明PVID またはポート タイプの不整合が解消されたので、スパニングツリーは表示されたス パニングツリー インスタンスに関して、表示されたインターフェイスのブロックを適切に解除 します。最初の [chars] はインターフェイスです。次の [chars] はスパニングツリー インスタンス です。

対処方法対処不要です。

エラー メッセージ SPANTREE-3-BAD\_PORTNUM\_SIZE: Rejected an attempt to set the port number field size to [dec] bits (valid range is [dec] to [dec] bits).

説明プラットフォーム固有のコードでエラーが発生し、要求されたビットが多すぎたか、少な すぎたことが原因です。スパニングツリー ポートの識別情報は、16 ビット フィールドです。 ポートプライオリティとポート番号で均等にそれぞれ8ビットのサブフィールドを使用しま す。したがって、ポート番号フィールドで 1 ~ 255 のポート番号を表すことができます。ただ し、ポート数が 255 を超えるシステムの場合は、ポート ID のポート番号部分のサイズを拡大し、 ポート数をサポートできるようにする必要があります。個々のプラットフォームの最大ポート 数は不変なので、システムの初期化時に、スパニングツリー サブシステムがこれを実行します。 このエラーは、プラットフォーム固有のコードでエラーが発生し、多すぎるか少なすぎるビッ トが要求されたことが原因です。最初の [dec] は、ポート番号のビット数です。2 番めおよび 3 番めの [dec] は、有効な範囲です。

対処方法メッセージを、コンソールまたはシステム ログに表示されたとおりに正確にコピー してください。Output Interpreter を使用してエラーの詳細を調べて解決してください。 **show version** ユーザ EXEC コマンドを使用して、エラーの識別に役立つデータを集めてくださ い。Bug Toolkit を使用して、類似した問題が報告されていないか調べてください。サポートが 必要な場合は、TAC またはシスコのテクニカル サポート担当者に連絡して、集めた情報を提示 してください。各オンライン ツールの詳細およびシスコへの連絡方法については、「エラー メッ セージトレースバックレポート」(p.1-5)を参照してください。

エラー メッセージSPANTREE-3-PORT\_SELF\_LOOPED: [chars] disabled.- received BPDU src mac ([enet]) same as that of interface.

説明表示されたインターフェイスで、その表示されたインターフェイスに割り当てられたアド レスと同じ送信元 MAC アドレスを持つ BPDU を受信しました。診断ケーブルを取り付けたこ となどによって、ポートがそのポートにループバックしている可能性があります。インターフェ イスは管理上のシャットダウンになります。[chars] は BPDU を受信したインターフェイスです。 [enet] は送信元 MAC アドレスです。

対処方法インターフェイスの設定とともに、インターフェイスに接続されているケーブルを確 認します。問題が解決してから、**no shutdown** インターフェイス コンフィギュレーション コマ ンドを入力して、インターフェイスを再びイネーブルにします。

エラー メッセージSPANTREE-3-PRESTD\_NEIGH: pre-standard MST interaction not configured ([chars]).

**説明** スイッチが、プレスタンダート Multiple Spanning-Tree (MST) BPDU を送信しない設定の インターフェイス上でプレスタンダート MST BPDU を受け取りました。スイッチは自動的にイ ンターフェイスの設定を調整し、プレスタンダード BPDU の送信を開始します。ただし、スイッ チはプレスタンダートなネイバのすべてを検知するわけではありません。**spanning-tree mst pre-standard** インターフェイス設定コマンドを使用して、インターフェイスがプレスタンダー ト MST BPDU を送信するよう設定することを推奨します。この警告メッセージが表示されるの は 1 回のみです。[chars] はインターフェイスです。

対処方法その他のスイッチ(シスコのプレスタンダート MST バージョンを稼働)に接続して いるすべてのインターフェイスに対し、**spanning-tree mst pre-standard** インターフェイス設定コ マンドを使用します。ネットワーク内のすべてのスイッチを IEEE MST バージョンに移行する ことを推奨します。

エラー メッセージSPANTREE-4-PORT\_NOT\_FORWARDING: [chars] [chars] [chars] [chars].

説明このメッセージは、port-not-forwarding アラームが設定または消去されたときに表示され ます。最初の [chars] はモード (assert または clear など)、2番めの [chars] は重大度 (minor など) です。3 番めの [chars] はインターフェイス名、4 番めの [chars] はアラーム文字列(port not forwarding など)です。

対処方法メッセージを、コンソールまたはシステム ログに表示されたとおりに正確にコピー してください。Output Interpreter を使用してエラーの詳細を調べて解決してください。Bug Toolkit を使用して、類似した問題が報告されていないか調べてください。サポートが必要な場合は、 TAC またはシスコのテクニカル サポート担当者に連絡して、集めた情報を提示してください。 各オンライン ツールの詳細およびシスコへの連絡方法については、「エラー メッセージ トレー スバック レポート」(p.1-5)を参照してください。

エラー メッセージSPANTREE-5-EXTENDED\_SYSID: Extended SysId [chars] for type [chars].

説明表示されたタイプのスパニングツリーに対して、拡張システム ID 機能がイネーブルまた はディセーブルになっています。イネーブルの場合、スパニングツリー インターフェイス ID は ブリッジ ID プライオリティ フィールドの下位部分に格納されます。ブリッジ プライオリティ として指定できる値の範囲は 0 ~ 61440 で、増分単位は 4096 です。ディセーブルの場合、ブ リッジ ID プライオリティ フィールドは、設定されたプライオリティだけで形成されますが、表 示されたプラットフォームでは、一部のスパニングツリー機能(4096 の VLAN サポートなど) を利用できない場合があります。プラットフォームによっては、この機能は必須です。最初の [chars] は、拡張システム ID ステート(*enable* または *disable*)です。2 番めの [chars] は、スパニ ングツリー インスタンスです。

対処方法対処不要です。

エラー メッセージSPANTREE-5-ROOTCHANGE: Root Changed for [chars] [dec]: New Root Port is [chars]. New Root Mac Address is [enet].

説明ルート スイッチが、スパニングツリー インスタンスに変更されました。最初の [chars] お よび [dec] は前のルート ポートのインターフェイス ID、次の [chars] は新しいルート ポートのイ ンターフェイス ID、[enet] は新しいルート ポートのイーサネット アドレスです。

エラー メッセージSPANTREE-5-TOPOTRAP: Topology Change Trap for [chars] [dec].

説明ネットワークでトポロジーが変更されたため、トラップが生成されました。

対処方法対処不要です。

エラー メッセージSPANTREE-6-PORT\_STATE: Port [chars] instance [dec] moving from [chars] to [chars].

説明ポート ステートが変化しました。最初の [chars] はインターフェイス名です。[dec] はスパ ニングツリー インスタンスの ID です。2番めの [chars] は古いステート (listening、learning、 forwarding など)、3 番めの [chars] は新しいステートです。

対処方法対処不要です。

エラー メッセージSPANTREE-7-BLOCK\_PORT\_TYPE: Blocking [chars] on [chars]. Inconsistent port type.

説明ポート タイプの不整合が解消されるまで、表示されたインターフェイスはスパニングツ リー ブロッキング ステートのままです。最初の [chars] はインターフェイスです。次の [chars] はスパニングツリー インスタンスです。

対処方法表示されたインターフェイスの設定と動作状態、さらに接続相手のインターフェイス の設定と動作状態を調べ、同じモード(*access* または *trunk*)かどうかを確認します。モードが trunk の場合は、両方のインターフェイスに同じカプセル化(*ISL* または *IEEE 802.1Q*)が設定さ れているかどうかを確認します。これらのパラメータが一致すると、スパニングツリーがイン ターフェイスのブロックを自動的に解除します。

エラー メッセージSPANTREE-7-PORTDEL\_SUCCESS: [chars] deleted from Vlan [dec].

説明インターフェイスが VLAN から削除されました。[chars] はインターフェイスです。[dec] は VLAN ID です。

対処方法対処不要です。

エラー メッセージSPANTREE-7-RECV\_1Q\_NON\_TRUNK: Received 802.1Q BPDU on non trunk [chars] [chars].

説明表示されたインターフェイスで SSTP BPDU を受信しましたが、このインターフェイスは 動作可能なトランキング インターフェイスではありません。最初の [chars] はポート名です。次 の [chars] は VLAN 名です。

対処方法表示されたインターフェイスの設定と動作状態、さらに接続相手のインターフェイス の設定と動作状態を調べ、同じモード(*access* または *trunk*)かどうかを確認します。モードが trunk の場合は、両方のインターフェイスに同じカプセル化(*none*、*ISL*、または *IEEE 802.1Q*) が設定されているかどうかを確認します。これらのパラメータが一致すると、スパニングツリー がインターフェイスのブロックを自動的に解除します。

## **SPANTREE\_FAST** メッセージ

ここでは、スパニングツリー高速コンバージェンスのメッセージについて説明します。

エラー メッセージ SPANTREE FAST-7-PORT FWD UPLINK: [chars] [chars] moved to Forwarding (UplinkFast).

説明表示されたスパニングツリー インスタンスに関して、表示されたインターフェイスがルー ト スイッチへの新しいパスとして選択されました。最初の [chars] はスパニングツリー インスタ ンスです。次の [chars] はインターフェイスです。

対処方法対処不要です。

# **SPANTREE\_VLAN\_SW** メッセージ

ここでは、VLAN 単位スパニングツリー固有のメッセージについて説明します。

エラー メッセージSPANTREE\_VLAN\_SW-2-MAX\_INSTANCE: Platform limit of [dec] STP instances exceeded. No instance created for [chars] (port [chars]).

説明現在アクティブな VLAN スパニングツリー インスタンスがプラットフォーム固有の限度 に達しました。既存のインスタンス数がプラットフォームの限度を下回るまで、VLAN インス タンスの追加作成は行われません。[dec] は、スパニングツリー インスタンスの限度です。最初 の [chars] は、スパニングツリー インスタンスを作成できなかった VLAN の最小 VLAN 番号で す。

対処方法現在アクティブなスパニングツリー インスタンスをいくつかディセーブルにする、ま たはそれらのインスタンスに対応する VLAN を削除することによって、現在アクティブなスパ ニングツリー インスタンス数を減らします。インスタンス数の制約で作成できなかったスパニ ングツリーは、手動でイネーブルにする必要があります。

## **STORM\_CONTROL** メッセージ

ここでは、ストーム制御メッセージについて説明します。

エラー メッセージSTORM\_CONTROL-3-FILTERED: A [chars] storm detected on [chars]. A packet filter action has been applied on the interface.

説明インターフェイスで検出されたトラフィックの合計が、スレッシュホールドの設定値を超 えました。システムは、過剰なトラフィックをフィルタリングしています。最初の [chars] はト ラフィックの種類です。次の [chars] はインターフェイスです。

対処方法インターフェイスのトラフィックが多くなりすぎた原因を調べて、対策を取ります。

エラー メッセージSTORM\_CONTROL-3-SHUTDOWN: A packet storm was detected on [chars]. The interface has been disabled.

説明インターフェイスで検出されたトラフィックの合計が、スレッシュホールドの設定値を超 えました。パケット ストーム イベントが検出されるとインターフェイスがシャットダウンする ように設定されているので、インターフェイスは error-disabled 状態になっています。[chars] は 影響を受けるインターフェイスです。

対処方法 **errdisable recovery** グローバル コンフィギュレーション コマンドを使用してエラー ディセーブルの回復をイネーブルにし、インターフェイスを自動的に再びイネーブルにするこ とができます。インターフェイスのトラフィックが多くなりすぎた原因を調べて、対策を取り ます。

### **SUPERVISOR** メッセージ

ここでは、スーパバイザ ASIC のメッセージについて説明します。この ASIC は、CPU およびスイッ チの送受信ポートを制御します。

エラー メッセージSUPERVISOR-3-FATAL: [chars].

説明スーパバイザ ASIC で内部エラーが発生しました。[chars] はエラー メッセージの詳細で す。

### **SUPQ** メッセージ

ここでは、スーパバイザ キューのメッセージについて説明します。これらのメッセージは、CPU の 送受信キューに関連します。

エラー メッセージSUPQ-3-THROTTLE\_CPU\_QUEUE: Invalid application ID [dec] used for throttling.

説明アプリケーションは、スロットル チェック用に無効なアプリケーション ID を渡しまし た。[dec] は、内部アプリケーション ID です。

対処方法メッセージを、コンソールまたはシステム ログに表示されたとおりに正確にコピー してください。Output Interpreter を使用してエラーの詳細を調べて解決してください。Bug Toolkit を使用して、類似した問題が報告されていないか調べてください。サポートが必要な場合は、 TAC またはシスコのテクニカル サポート担当者に連絡して、集めた情報を提示してください。 各オンライン ツールの詳細およびシスコへの連絡方法については、「エラー メッセージ トレー スバック レポート」(p.1-5)を参照してください。

エラー メッセージSUPQ-4-CPUHB\_RECV\_STARVE: [chars].

説明CPU 宛てのメッセージに遅延が検出されました。[chars] はエラー メッセージの詳細です。

対処方法メッセージを、コンソールまたはシステム ログに表示されたとおりに正確にコピー してください。Output Interpreter を使用してエラーの詳細を調べて解決してください。Bug Toolkit を使用して、類似した問題が報告されていないか調べてください。サポートが必要な場合は、 TAC またはシスコのテクニカル サポート担当者に連絡して、集めた情報を提示してください。 各オンライン ツールの詳細およびシスコへの連絡方法については、「エラー メッセージ トレー スバック レポート」(p.1-5)を参照してください。

エラー メッセージSUPQ-4-CPUHB\_SLOW\_TRANSMIT: [chars].

説明送信インターフェイスの速度低下に関する警告です。[chars] はエラー メッセージの詳細 です。

対処方法メッセージを、コンソールまたはシステム ログに表示されたとおりに正確にコピー してください。Output Interpreter を使用してエラーの詳細を調べて解決してください。Bug Toolkit を使用して、類似した問題が報告されていないか調べてください。サポートが必要な場合は、 TAC またはシスコのテクニカル サポート担当者に連絡して、集めた情報を提示してください。 各オンライン ツールの詳細およびシスコへの連絡方法については、「エラー メッセージ トレー スバック レポート」(p.1-5)を参照してください。

エラー メッセージSUPQ-4-CPUHB\_TX\_FAIL: [chars].

説明送信インターフェイスでのハートビート メッセージ廃棄に関する警告です。[chars] はエ ラー メッセージの詳細です。

エラー メッセージSUPQ-4-PORT\_QUEUE\_STUCK: Port queue Stuck for asic [dec] port [dec] queue [dec].

説明インターフェイス キューが適切な時間内に消去されていないことが検出されました。最 初の [dec] は ASIC です。2 番めの [dec] はインターフェイスです。3 番めの [dec] はキュー番号 です。

対処方法メッセージを、コンソールまたはシステム ログに表示されたとおりに正確にコピー してください。Output Interpreter を使用してエラーの詳細を調べて解決してください。Bug Toolkit を使用して、類似した問題が報告されていないか調べてください。サポートが必要な場合は、 TAC またはシスコのテクニカル サポート担当者に連絡して、集めた情報を提示してください。 各オンライン ツールの詳細およびシスコへの連絡方法については、「エラー メッセージ トレー スバック レポート」(p.1-5)を参照してください。

エラー メッセージSUPQ-4-RECV\_QUEUE\_STUCK: Receive queue Stuck for asic [dec] queue [dec].

説明受信キューが適切な時間内に消去されていないことが検出されました。最初の [dec] は ASIC ID です。次の [dec] はキュー番号です。

## **SW\_VLAN** メッセージ

ここでは、VLAN マネージャのメッセージについて説明します。VLAN マネージャは VTP から情 報を受け取り、ポート マネージャを介してすべてのインターフェイス上で適切な VLAN メンバー シップをイネーブルにします。

エラー メッセージ SW VLAN-3-VLAN PM NOTIFICATION\_FAILURE: VLAN Manager synchronization failure with Port Manager over [chars].

説明VLAN マネージャは、使用できるプール スペースが不足していたので、ポート マネー ジャから送られた通知を廃棄しました。[chars] は、ポート マネージャの通知のタイプです。

対処方法メッセージを、コンソールまたはシステム ログに表示されたとおりに正確にコピー してください。Output Interpreter を使用してエラーの詳細を調べて解決してください。Bug Toolkit を使用して、類似した問題が報告されていないか調べてください。サポートが必要な場合は、 TAC またはシスコのテクニカル サポート担当者に連絡して、集めた情報を提示してください。 各オンライン ツールの詳細およびシスコへの連絡方法については、「エラー メッセージ トレー スバック レポート」(p.1-5)を参照してください。

エラー メッセージSW\_VLAN-3-VTP\_PROTOCOL\_ERROR: VTP protocol code internal error [chars]

説明設定要求、パケット、またはタイマー期限切れの処理時に、VTP コードで予想外のエラー が発生しました。[chars] は内部エラーです。

対処方法メッセージを、コンソールまたはシステム ログに表示されたとおりに正確にコピー してください。Output Interpreter を使用してエラーの詳細を調べて解決してください。 **show tech-support** ユーザ EXEC コマンドを使用して、エラーの識別に役立つデータを集めてく ださい。Bug Toolkit を使用して、類似した問題が報告されていないか調べてください。サポー トが必要な場合は、TAC またはシスコのテクニカル サポート担当者に連絡して、集めた情報を 提示してください。各オンライン ツールの詳細およびシスコへの連絡方法については、「エラー メッセージ トレースバック レポート」(p.1-5)を参照してください。

エラー メッセージ SW VLAN-4-BAD PM VLAN COOKIE RETURNED: VLAN manager unexpectedly received a bad PM VLAN cookie from the Port Manager, VLAN indicated [dec].

説明VLAN マネージャは、ポート マネージャからアップコールおよび VLAN クッキーを受信 し、不良 VLAN 番号に変換しました。[dec] は VLAN ID です。

対処方法 **show tech-support** イネーブル EXEC コマンドを使用し、メッセージを、コンソール またはシステム ログに表示されたとおりに正確にコピーしてください。Output Interpreter ツール に入力することによって、エラーの詳細を調べてください。Bug Toolkit を使用して、類似した 問題が報告されていないか調べてください。各オンライン ツールの詳細およびシスコへの連絡 方法については、,「エラー メッセージ トレースバック レポート」 (p.1-5) を参照してください。

エラー メッセージ SW VLAN-4-BAD STARTUP VLAN CONFIG FILE: Failed to configure VLAN from startup-config. Fallback to use VLAN configuration file from non-volatile memory.

説明VLAN ソフトウェアは、スタートアップ コンフィギュレーション ファイルに指定されて いる VLAN 設定を使用しませんでした。NVRAM(不揮発性 RAM)メモリに保管されているバ イナリの VLAN コンフィギュレーション ファイルを使用することになります。

エラー メッセージSW\_VLAN-4-BAD\_VLAN\_CONFIGURATION\_FILE: VLAN configuration file contained incorrect verification word [hex].

説明VLAN マネージャが読み込んだ VLAN コンフィギュレーション ファイルは、有効な値か ら始まっていません。VLAN コンフィギュレーション ファイルは無効なので、拒否されました。 [hex] は無効な確認値です。

対処方法 **show tech-support** イネーブル EXEC コマンドを使用し、メッセージを、コンソール またはシステム ログに表示されたとおりに正確にコピーしてください。Output Interpreter ツール に入力することによって、エラーの詳細を調べてください。Bug Toolkit を使用して、類似した 問題が報告されていないか調べてください。各オンライン ツールの詳細およびシスコへの連絡 方法については、,「エラー メッセージ トレースバック レポート」(p.1-5)を参照してください。

エラー メッセージ SW VLAN-4-BAD VLAN CONFIGURATION FILE VERSION: VLAN configuration file contained unknown file version [dec].

説明VLAN マネージャが読み込んだ VLAN コンフィギュレーション ファイルに、認識できな いファイル バージョン番号が指定されていました。旧バージョンの VLAN マネージャ ソフト ウェアに戻そうとしている可能性があります。[dec] はファイルのバージョン番号です。

対処方法 **show tech-support** イネーブル EXEC コマンドを使用し、メッセージを、コンソール またはシステム ログに表示されたとおりに正確にコピーしてください。Output Interpreter ツール に入力することによって、エラーの詳細を調べてください。Bug Toolkit を使用して、類似した 問題が報告されていないか調べてください。各オンライン ツールの詳細およびシスコへの連絡 方法については、,「エラー メッセージ トレースバック レポート」(p.1-5)を参照してください。

エラー メッセージSW\_VLAN-4-BAD\_VLAN\_TIMER\_ACTIVE\_VALUE: Encountered incorrect VLAN timer active value [chars].

説明ソフトウェア エラーが原因で、VLAN タイマーが非アクティブであるべきときにアクティ ブであると検出されたか、アクティブであるべきときに非アクティブであると検出されました。 [chars] は、VLAN タイマーのアクティブ値です。

対処方法メッセージを、コンソールまたはシステム ログに表示されたとおりに正確にコピー してください。Output Interpreter を使用してエラーの詳細を調べて解決してください。Bug Toolkit を使用して、類似した問題が報告されていないか調べてください。サポートが必要な場合は、 TAC またはシスコのテクニカル サポート担当者に連絡して、集めた情報を提示してください。 各オンライン ツールの詳細およびシスコへの連絡方法については、「エラー メッセージ トレー スバック レポート」(p.1-5)を参照してください。

エラー メッセージ SW\_VLAN-4-EXT\_VLAN\_INTERNAL\_ERROR: Extended VLAN manager received an internal error [dec] from [chars] [chars].

説明VLAN マネージャは、拡張範囲 VLAN コンフィギュレーション ソフトウェアから、予期 に反したエラー コードを受信しました。[dec] はエラー コードです。最初の [chars] は機能です。 次の [chars] はエラー コードです。

エラー メッセージ SW VLAN-4-EXT VLAN INVALID DATABASE DATA: Extended VLAN manager received bad data of type [chars] value [dec] from function [chars].

説明拡張範囲 VLAN マネージャは、拡張範囲 VLAN コンフィギュレーション データベース ルーチンから無効なデータを受信しました。最初の [chars] はデータ タイプです。[dec] は受信し た番号です。2 番めの [chars] は機能名です。

対処方法メッセージを、コンソールまたはシステム ログに表示されたとおりに正確にコピー してください。Output Interpreter を使用してエラーの詳細を調べて解決してください。 **show tech-support** ユーザ EXEC コマンドを使用して、エラーの識別に役立つデータを集めてく ださい。Bug Toolkit を使用して、類似した問題が報告されていないか調べてください。サポー トが必要な場合は、TAC またはシスコのテクニカル サポート担当者に連絡して、集めた情報を 提示してください。各オンライン ツールの詳細およびシスコへの連絡方法については、「エラー メッセージ トレースバック レポート」(p.1-5)を参照してください。

エラー メッセージSW\_VLAN-4-IFS\_FAILURE: VLAN manager encountered file operation error call = [chars]/file = [chars]/code = [dec] ([chars])/bytes transferred = [dec].

**説明** VLAN データベースの読み込み時に、Cisco IOS file system (IFS) コールから VLAN マネー ジャに、予期に反したエラーが返されました。最初の [chars] はファンクション コール名です。 2 番めの [chars] はファイル名です。[dec] はエラー コードです。3 番めの [chars] はエラー コー ドの説明です。2 番めの [dec] は転送バイト数です。

対処方法メッセージを、コンソールまたはシステム ログに表示されたとおりに正確にコピー してください。Output Interpreter を使用してエラーの詳細を調べて解決してください。Bug Toolkit を使用して、類似した問題が報告されていないか調べてください。サポートが必要な場合は、 TAC またはシスコのテクニカル サポート担当者に連絡して、集めた情報を提示してください。 各オンライン ツールの詳細およびシスコへの連絡方法については、「エラー メッセージ トレー スバック レポート」(p.1-5)を参照してください。

エラー メッセージ SW VLAN-4-NO PM COOKIE RETURNED: VLAN manager unexpectedly received a null [chars] type cookie from the Port Manager, data reference [chars].

説明VLAN マネージャはポート マネージャにリファレンス クッキーを問い合わせましたが、 代わりにヌル ポインタが返されました。最初の [chars] は、ポート マネージャのクッキーのタイ プです。次の [chars] は、問題の原因になったインターフェイスまたは VLAN です。

対処方法メッセージを、コンソールまたはシステム ログに表示されたとおりに正確にコピー してください。Output Interpreter を使用してエラーの詳細を調べて解決してください。 **show tech-support** ユーザ EXEC コマンドを使用して、エラーの識別に役立つデータを集めてく ださい。Bug Toolkit を使用して、類似した問題が報告されていないか調べてください。サポー トが必要な場合は、TAC またはシスコのテクニカル サポート担当者に連絡して、集めた情報を 提示してください。各オンライン ツールの詳細およびシスコへの連絡方法については、「エラー メッセージ トレースバック レポート」(p.1-5)を参照してください。

エラー メッセージ SW VLAN-4-STARTUP EXT VLAN CONFIG FILE FAILED: Failed to configure extended range VLAN from startup-config. Error [chars].

説明VLAN ソフトウェアは、スタートアップ コンフィギュレーション ファイルに指定されて いる拡張範囲 VLAN 設定を使用できませんでした。システムの起動後、すべての拡張範囲 VLAN 設定が失われます。[chars] はエラー コードの説明です。

エラー メッセージ SW VLAN-4-VLAN CREATE\_FAIL: Failed to create VLANs [chars]: [chars].

説明指定した VLAN を作成できませんでした。VLAN がすでに内部 VLAN として存在してい るため、ポート マネージャが VLAN 作成要求を完了しなかった可能性があります。最初の [chars] は VLAN ID です。次の [chars] はエラーです。

対処方法 **show vlan internal usage** イネーブル EXEC コマンドを使用して内部 VLAN 使用状況 を確認し、内部 VLAN を使用している機能を再設定して VLAN を再度作成してみます。この メッセージが再度表示される場合は、コンソールまたはシステム ログに表示されているメッ セージをそのままコピーします。Output Interpreter を使用してエラーの詳細を調べて解決してく ださい。**show tech-support** ユーザ EXEC コマンドを使用して、エラーの識別に役立つデータを 集めてください。Bug Toolkit を使用して、類似した問題が報告されていないか調べてください。 サポートが必要な場合は、TAC またはシスコのテクニカル サポート担当者に連絡して、集めた 情報を提示してください。各オンライン ツールの詳細およびシスコへの連絡方法については、 「エラー メッセージ トレースバック レポート」 (p.1-5) を参照してください。

エラー メッセージSW\_VLAN-4-VTP\_INTERNAL\_ERROR: VLAN manager received an internal error [dec] from vtp function [chars] [chars].

説明VLAN マネージャが VTP コンフィギュレーション ソフトウェアから、予期に反したエ ラー コードを受け取りました。[dec] はエラー コードです。最初の [chars] は VTP 機能です。2 番めの [chars] はエラー コードの説明です。

対処方法メッセージを、コンソールまたはシステム ログに表示されたとおりに正確にコピー してください。Output Interpreter を使用してエラーの詳細を調べて解決してください。 **show tech-support** ユーザ EXEC コマンドを使用して、エラーの識別に役立つデータを集めてく ださい。Bug Toolkit を使用して、類似した問題が報告されていないか調べてください。サポー トが必要な場合は、TAC またはシスコのテクニカル サポート担当者に連絡して、集めた情報を 提示してください。各オンライン ツールの詳細およびシスコへの連絡方法については、「エラー メッセージ トレースバック レポート」(p.1-5)を参照してください。

エラー メッセージSW\_VLAN-4-VTP\_INVALID\_DATABASE\_DATA: VLAN manager received bad data of type [chars] value [dec] from vtp database function [chars].

説明VLAN マネージャは、VTP コンフィギュレーション データベース ルーチンから無効な データを受け取りました。最初の [chars] はデータ タイプです。[dec] は受信した不適切な値で す。2 番めの [chars] は VTP データベース機能です。

エラー メッセージ SW VLAN-4-VTP INVALID\_EVENT\_DATA: VLAN manager received bad data of type [chars] value [dec] while being called to handle a [chars] event.

説明VLAN マネージャは、VTP コンフィギュレーション ソフトウェアから無効なデータを受 け取りました。最初の [chars] はデータ タイプです。[dec] はそのデータの値です。2 番めの [chars] は VTP イベントです。

対処方法メッセージを、コンソールまたはシステム ログに表示されたとおりに正確にコピー してください。Output Interpreter を使用してエラーの詳細を調べて解決してください。 **show tech-support** ユーザ EXEC コマンドを使用して、エラーの識別に役立つデータを集めてく ださい。Bug Toolkit を使用して、類似した問題が報告されていないか調べてください。サポー トが必要な場合は、TAC またはシスコのテクニカル サポート担当者に連絡して、集めた情報を 提示してください。各オンライン ツールの詳細およびシスコへの連絡方法については、「エラー メッセージ トレースバック レポート」(p.1-5)を参照してください。

エラー メッセージ SW VLAN-4-VTP SEM BUSY: VTP semaphore is unavailable for function [chars]. Semaphore locked by [chars].

説明VTP データベースを使用できません。VTP データベースにはあとでアクセスしてくださ い。最初の [chars] は設定する機能名で、次の [chars] は VTP データベースを使用している機能 名です。

対処方法メッセージを、コンソールまたはシステム ログに表示されたとおりに正確にコピー してください。Output Interpreter を使用してエラーの詳細を調べて解決してください。 **show tech-support** ユーザ EXEC コマンドを使用して、エラーの識別に役立つデータを集めてく ださい。Bug Toolkit を使用して、類似した問題が報告されていないか調べてください。サポー トが必要な場合は、TAC またはシスコのテクニカル サポート担当者に連絡して、集めた情報を 提示してください。各オンライン ツールの詳細およびシスコへの連絡方法については、「エラー メッセージ トレースバック レポート」(p.1-5)を参照してください。

エラー メッセージ SW VLAN-4-VTP USER NOTIFICATION: VTP protocol user notification: [chars].

説明VTP コードで異常な診断状況が発生しました。[chars] は状況の記述です。

対処方法 **show tech-support** イネーブル EXEC コマンドを使用し、メッセージを、コンソール またはシステム ログに表示されたとおりに正確にコピーしてください。Output Interpreter ツール に入力することによって、エラーの詳細を調べてください。Bug Toolkit を使用して、類似した 問題が報告されていないか調べてください。各オンライン ツールの詳細およびシスコへの連絡 方法については、, 「エラー メッセージ トレースバック レポート」 (p.1-5) を参照してください。

エラー メッセージ SW VLAN-6-OLD\_CONFIG\_FILE\_READ: Old version [dec] VLAN configuration file detected and read OK. Version [dec] files will be written in the future.

説明VLAN ソフトウェアが旧バージョンの VLAN コンフィギュレーション ファイル形式を検 出しました。問題のないファイルとみなされましたが、今後、新しい形式を使用してファイル が作成されます。最初の [dec] は古いバージョン番号です。次の [dec] は新しいバージョン番号 です。

エラー メッセージ SW VLAN-6-VTP MODE CHANGE: VLAN manager changing device mode from [chars] to [chars].

説明設定数より多い VLAN が指定されている VLAN コンフィギュレーション データベース メッセージを受信したときに、装置の VTP モードが自動的に変更されました。最初の [chars] は 以前のモードです。次の [chars] は現在のモードです。

対処方法対処不要です。

### **SWITCH\_QOS\_TB** メッセージ

ここでは、OoS の Trusted Boundary (TB; 信頼境界) メッセージについて説明します。

エラー メッセージSWITCH\_QOS\_TB-5-TRUST\_DEVICE\_DETECTED: [chars] detected on port [chars], port trust enabled.

説明信頼境界ソフトウェアが、信頼できるポートの装置設定と一致する装置を検出して、ポー トの信頼状態を変更しました。最初の [chars] は検出された装置タイプ、次の [chars] はポート ID です。

対処方法対処不要です。

エラー メッセージSWITCH\_QOS\_TB-5-TRUST\_DEVICE\_LOST: [chars] no longer detected on port [chars], port set to untrusted.

説明信頼境界ソフトウェアは信頼できる装置との通信を失い、ポートの信頼状態が untrusted に設定されました。最初の [chars] は検出された装置タイプ、次の [chars] はポート ID です。

# **TCAMMGR** メッセージ

ここでは、Ternary Content Addressable Memory Manager (TCAMMGR) のメッセージについて説明 します。

エラー メッセージTCAMMGR-3-GROW\_ERROR: cam region [dec] can not grow.

説明指定の CAM 領域は、エントリ数の決まった静的領域として設定されていますが、呼び出 し側が CAM エントリの追加を要求しました。[dec] は CAM 領域です。

対処方法メッセージを、コンソールまたはシステム ログに表示されたとおりに正確にコピー してください。Output Interpreter を使用してエラーの詳細を調べて解決してください。Bug Toolkit を使用して、類似した問題が報告されていないか調べてください。サポートが必要な場合は、 TAC またはシスコのテクニカル サポート担当者に連絡して、集めた情報を提示してください。 各オンライン ツールの詳細およびシスコへの連絡方法については、「エラー メッセージ トレー スバック レポート」 (p.1-5) を参照してください。

エラー メッセージTCAMMGR-3-HANDLE\_ERROR: cam handle [hex] is invalid.

説明呼び出し側の使用した CAM ハンドルが無効です。[hex] はハンドル値です。

対処方法メッセージを、コンソールまたはシステム ログに表示されたとおりに正確にコピー してください。Output Interpreter を使用してエラーの詳細を調べて解決してください。Bug Toolkit を使用して、類似した問題が報告されていないか調べてください。サポートが必要な場合は、 TAC またはシスコのテクニカル サポート担当者に連絡して、集めた情報を提示してください。 各オンライン ツールの詳細およびシスコへの連絡方法については、「エラー メッセージ トレー スバック レポート」(p.1-5)を参照してください。

エラー メッセージTCAMMGR-3-INDEX\_ERROR: cam value/mask index [dec] is invalid.

説明呼び出し側の使用した CAM インデックスが無効です。[dec] はインデックス値です。

対処方法メッセージを、コンソールまたはシステム ログに表示されたとおりに正確にコピー してください。Output Interpreter を使用してエラーの詳細を調べて解決してください。Bug Toolkit を使用して、類似した問題が報告されていないか調べてください。サポートが必要な場合は、 TAC またはシスコのテクニカル サポート担当者に連絡して、集めた情報を提示してください。 各オンライン ツールの詳細およびシスコへの連絡方法については、「エラー メッセージ トレー スバック レポート」(p.1-5)を参照してください。

エラー メッセージTCAMMGR-3-MOVE\_ERROR: cam entry move from index [int] to index [int] failed.

説明あるインデックスから別のインデックスへ、CAM エントリを移せませんでした。[int] は インデックス値です。

エラー メッセージTCAMMGR-3-REGION\_ERROR: cam region [dec] is invalid.

説明CAM 領域が無効です。[dec] は領域です。

対処方法メッセージを、コンソールまたはシステム ログに表示されたとおりに正確にコピー してください。Output Interpreter を使用してエラーの詳細を調べて解決してください。Bug Toolkit を使用して、類似した問題が報告されていないか調べてください。サポートが必要な場合は、 TAC またはシスコのテクニカル サポート担当者に連絡して、集めた情報を提示してください。 各オンライン ツールの詳細およびシスコへの連絡方法については、「エラー メッセージ トレー スバック レポート」(p.1-5)を参照してください。

エラー メッセージTCAMMGR-3-REGMASK\_ERROR: invalid cam region [dec] mask [dec] pair.

説明呼び出し側が無効なマスクのエントリを領域に組み込もうとしました。領域で使用できる のは、前もって決められた 1 組のマスクだけです。最初の [dec] は領域です。次の [dec] はマス クです。

## **UDLD** メッセージ

ここでは、UniDirectional Link Detection (UDLD; 単一方向リンク検出) メッセージについて説明し ます。

エラー メッセージUDLD-0-STOPPED:UDLD process stopped:[chars].

説明UDLD プロセスは、UDLD が使用中の固有システム識別情報を読み込めないために停止 しました。システム識別情報は、UDLD パケットを送信しているデバイスを識別するために使 用されます。[chars] は UDLD プロセス名です。

対処方法 **reload** イネーブル EXEC コマンドを使用して、スイッチをリロードします。この問 題が解消されない場合は、コンソールまたはシステム ログに表示されているメッセージをその ままコピーし、Output Interpreter を使用してエラーの詳細を調べて解決してください。 **show tech-support** ユーザ EXEC コマンドを使用して、エラーの識別に役立つデータを集めてく ださい。Bug Toolkit を使用して、類似した問題が報告されていないか調べてください。サポー トが必要な場合は、TAC またはシスコのテクニカル サポート担当者に連絡して、集めた情報を 提示してください。各オンライン ツールの詳細およびシスコへの連絡方法については、「エラー メッセージ トレースバック レポート」(p.1-5)を参照してください。

エラー メッセージ UDLD-3-UDLD IDB ERROR: UDLD error handling [chars] interface [chars].

説明指定のインターフェイスに関連する UDLD 処理で、ソフトウェア エラーが発生しました。 最初の [chars] はイベントです。次の [chars] はインターフェイスです。

対処方法メッセージを、コンソールまたはシステム ログに表示されたとおりに正確にコピー してください。Output Interpreter を使用してエラーの詳細を調べて解決してください。 **show tech-support** ユーザ EXEC コマンドを使用して、エラーの識別に役立つデータを集めてく ださい。Bug Toolkit を使用して、類似した問題が報告されていないか調べてください。サポー トが必要な場合は、TAC またはシスコのテクニカル サポート担当者に連絡して、集めた情報を 提示してください。各オンライン ツールの詳細およびシスコへの連絡方法については、「エラ メッセージ トレースバック レポート」(p.1-5)を参照してください。

エラー メッセージUDLD-3-UDLD\_INTERNAL\_ERROR: UDLD internal error [chars].

説明UDLD の処理中に、ソフトウェアのチェック エラーが発生しました。[chars] は内部エラー の説明です。

エラー メッセージUDLD-3-UDLD\_INTERNAL\_IF\_ERROR: UDLD internal error, interface [chars] [chars].

説明UDLD の処理中に、ソフトウェアのチェック エラーが発生しました。最初の [chars] はイ ンターフェイスです。次の [chars] はエラーの説明です。

対処方法メッセージを、コンソールまたはシステム ログに表示されたとおりに正確にコピー してください。Output Interpreter を使用してエラーの詳細を調べて解決してください。 **show tech-support** ユーザ EXEC コマンドを使用して、エラーの識別に役立つデータを集めてく ださい。Bug Toolkit を使用して、類似した問題が報告されていないか調べてください。サポー トが必要な場合は、TAC またはシスコのテクニカル サポート担当者に連絡して、集めた情報を 提示してください。各オンライン ツールの詳細およびシスコへの連絡方法については、「エラー メッセージ トレースバック レポート」(p.1-5)を参照してください。

エラー メッセージUDLD-4-UDLD\_PORT\_DISABLED: UDLD disabled interface [chars], [chars] detected.

説明ネイバ間で一方向だけの接続が検出されたので、UDLD プロトコルがインターフェイス をディセーブルにしました。スパニングツリー ループまたは接続の干渉を引き起こす可能性が あります。不良ポート、不良ケーブル、または誤った構成のケーブルなど、ハードウェア関連 の原因が考えられます。最初の [chars] はインターフェイスです。次の [chars] は検出されたエ ラーです。

対処方法メッセージを、コンソールまたはシステム ログに表示されたとおりに正確にコピー してください。Output Interpreter を使用してエラーの詳細を調べて解決してください。 **show tech-support** ユーザ EXEC コマンドを使用して、エラーの識別に役立つデータを集めてく ださい。Bug Toolkit を使用して、類似した問題が報告されていないか調べてください。サポー トが必要な場合は、TAC またはシスコのテクニカル サポート担当者に連絡して、集めた情報を 提示してください。各オンライン ツールの詳細およびシスコへの連絡方法については、「エラー メッセージ トレースバック レポート」(p.1-5). を参照してください。

エラー メッセージUDLD-6-UDLD\_PORT\_RESET: UDLD reset interface [chars].

説明UDLD プロトコルがネイバ間の単一方向接続を検出しました。**udld reset** イネーブル EXEC コマンドを使用するか、リンク ステート変更などのハードウェア アクションによって、UDLD がディセーブルにしたポートをリセットします。[chars] はインターフェイスです。

対処方法 **show tech-support** イネーブル EXEC コマンドを使用し、メッセージを、コンソール またはシステム ログに表示されたとおりに正確にコピーしてください。Output Interpreter ツール に入力することによって、エラーの詳細を調べてください。Bug Toolkit を使用して、類似した 問題が報告されていないか調べてください。各オンライン ツールの詳細およびシスコへの連絡 方法については、, 「エラー メッセージ トレースバック レポート」 (p.1-5) を参照してください。
## **UFAST\_MCAST\_SW** メッセージ

ここでは、UplinkFast (UFAST) パケット転送のメッセージについて説明します。

エラー メッセージUFAST\_MCAST\_SW-3-PROC\_START\_ERROR: No process available for transmitting UplinkFast packets.

説明プロセスを作成できなかったので、UplinkFast パケットは転送されません。

対処方法スイッチ ソフトウェアをリロードするまで、UplinkFast は動作しません。リロードし ても同じ問題が発生する場合は、**show tech-support** イネーブル EXEC コマンドを使用し、メッ セージを、コンソールまたはシステム ログに表示されたとおりに正確にコピーしてください。 Output Interpreter ツールに入力することによって、エラーの詳細を調べてください。Bug Toolkit を使用して、類似した問題が報告されていないか調べてください。各オンライン ツールの詳細 およびシスコへの連絡方法については、,「エラー メッセージ トレースバック レポート」(p.1-5) を参照してください。

エラー メッセージUFAST\_MCAST\_SW-4-MEM\_NOT\_AVAILABLE: No memory is available for transmitting UplinkFast packets on Vlan [dec].

説明メモリの制約が原因で、UplinkFast パケットは VLAN [dec] 上で転送されません。[dec] は VLAN ID です。

対処方法他のシステム アクティビティを減らしてメモリの使用を軽減します。

## **VQPCLIENT** メッセージ

ここでは、VLAN Query Protocol (VQP) クライアントのメッセージについて説明します。

エラー メッセージVQPCLIENT-2-CHUNKFAIL: Could not allocate memory for VQP.

説明VQP クライアントにメモリを割り当てるときに、エラーが発生しました。

対処方法メッセージを、コンソールまたはシステム ログに表示されたとおりに正確にコピー してください。Output Interpreter を使用してエラーの詳細を調べて解決してください。Bug Toolkit を使用して、類似した問題が報告されていないか調べてください。サポートが必要な場合は、 TAC またはシスコのテクニカル サポート担当者に連絡して、集めた情報を提示してください。 各オンライン ツールの詳細およびシスコへの連絡方法については、「エラー メッセージ トレー スバック レポート」(p.1-5)を参照してください。

エラー メッセージVQPCLIENT-2-DENY: Host [enet] denied on interface [chars].

**説明** VLAN Membership Policy Server (VMPS; VLAN メンバーシップ ポリシー サーバ) が表示 されたホスト MAC アドレスに対して、インターフェイスへのアクセスを拒否しました。[enet] は、ホストの MAC アドレスです。[chars] はインターフェイス名です。

対処方法通常は対処不要です。ホストがアクセスを許可されるはずの場合は、VMPS の設定を 確認してください。

エラー メッセージVQPCLIENT-2-INITFAIL: Platform-specific VQP initialization failed. Quitting.

説明VQP クライアント プラットフォーム固有コードの初期化時に、エラーが発生しました。

対処方法メッセージを、コンソールまたはシステム ログに表示されたとおりに正確にコピー してください。Output Interpreter を使用してエラーの詳細を調べて解決してください。Bug Toolkit を使用して、類似した問題が報告されていないか調べてください。サポートが必要な場合は、 TAC またはシスコのテクニカル サポート担当者に連絡して、集めた情報を提示してください。 各オンライン ツールの詳細およびシスコへの連絡方法については、「エラー メッセージ トレー スバック レポート」(p.1-5)を参照してください。

エラー メッセージVQPCLIENT-2-IPSOCK: Could not obtain IP socket.

説明VMPS に対して IP ソケットを開くときに、エラーが発生しました。

対処方法メッセージを、コンソールまたはシステム ログに表示されたとおりに正確にコピー してください。Output Interpreter を使用してエラーの詳細を調べて解決してください。Bug Toolkit を使用して、類似した問題が報告されていないか調べてください。サポートが必要な場合は、 TAC またはシスコのテクニカル サポート担当者に連絡して、集めた情報を提示してください。 各オンライン ツールの詳細およびシスコへの連絡方法については、「エラー メッセージ トレー スバック レポート」(p.1-5)を参照してください。

エラー メッセージVQPCLIENT-2-PROCFAIL: Could not create process for VQP. Quitting.

説明VQP クライアント用のプロセスを作成するときに、エラーが発生しました。

対処方法メッセージを、コンソールまたはシステム ログに表示されたとおりに正確にコピー してください。Output Interpreter を使用してエラーの詳細を調べて解決してください。Bug Toolkit を使用して、類似した問題が報告されていないか調べてください。サポートが必要な場合は、 TAC またはシスコのテクニカル サポート担当者に連絡して、集めた情報を提示してください。 各オンライン ツールの詳細およびシスコへの連絡方法については、「エラー メッセージ トレー スバック レポート」(p.1-5)を参照してください。

エラー メッセージVQPCLIENT-2-SHUTDOWN: Interface [chars] shutdown by VMPS.

説明VMPS がインターフェイスのシャットダウンを指示しました。[chars] はインターフェイス 名です。

対処方法通常は対処不要です。ポートをシャットダウンさせてはならない場合は、VMPS の設 定を確認してください。

エラー メッセージVQPCLIENT-2-TOOMANY: Interface [chars] shutdown by active host limit.

説明ポート アクセスを要求したホストが多すぎるので、システムがインターフェイスをシャッ トダウンしました。[chars] はインターフェイス名です。

対処方法ポートを再びアクティブにするには、余分なホストを削除して、インターフェイスに **no shutdown** インターフェイス コンフィギュレーション コマンドを入力します。

エラー メッセージVQPCLIENT-3-IFNAME: Invalid interface ([chars]) in response.

説明VMPS は、未知のインターフェイス名を指定して、非送信請求の応答を送信しました。 [chars] は未知のインターフェイス名です。

対処方法VMPS の設定を確認します。

エラー メッセージVQPCLIENT-3-THROTTLE: Throttling VLAN change on [chars].

説明10 秒より短い間隔で、インターフェイスの VLAN 割り当てを変更しようとしています。 VLAN 変更は拒否されます。[chars] はインターフェイス名です。

対処方法通常は対処不要です。メッセージが繰り返し表示される場合は、VMPS の設定を確認 してください。想定外のホストがポートに接続されていないかどうかを確認します。

エラー メッセージVQPCLIENT-3-VLANNAME: Invalid VLAN ([chars]) in response.

説明VMPS は、スイッチが認識していない VLAN 名を指定しました。[chars] は無効な VLAN 名です。

対処方法スイッチ上にその VLAN が存在しているかどうかを確認します。VMPS の設定を確 認します。

エラー メッセージVQPCLIENT-7-NEXTSERV: Trying next VMPS [IP\_address].

説明システムは現在の VMPS と接続できなくなったので、リストで次に指定されたサーバに 変更します。[IP\_address] はリストで次に指定されたサーバのアドレスです。

対処方法これはデバッグ専用メッセージです。対処不要です。

エラー メッセージVQPCLIENT-7-PROBE: Probing primary server [IP\_address].

説明システムは表示された IP アドレスを使用して、プライマリ VMPS との接続を再度確立し ようとしています。

対処方法これはデバッグ専用メッセージです。対処不要です。

エラー メッセージVQPCLIENT-7-RECONF: Reconfirming VMPS responses.

説明スイッチは、VMPS でのあらゆる応答を再確認しています。

対処方法これはデバッグ専用メッセージです。対処不要です。